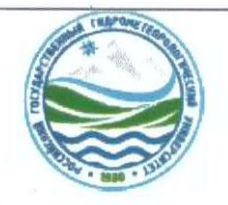

#### МИНИСТЕРСТВО НАУКИ И ВЫСШЕГО ОБРАЗОВАНИЯ РОССИЙСКОЙ ФЕЛЕРАЦИИ федеральное государственное бюджетное образовательное учреждение высшего образования «РОССИЙСКИЙ ГОСУДАРСТВЕННЫЙ ГИДРОМЕТЕОРОЛОГИЧЕСКИЙ УНИВЕРСИТЕТ»

Кафедра Экспериментальной физики атмосферы

## ВЫПУСКНАЯ КВАЛИФИКАЦИОННАЯ РАБОТА (бакалаврская работа)

**TeMV** «Оценка влияния технических характеристик на точность аэрологического зондирования параметров атмосферы»

Исполнитель

Ha

Иванова Татьяна Игоревна (фамилия, имя, отчество)

Руководитель доктор физико-математических наук, профессор (ученая степень, ученое звание) Кузнецов Анатолий Дмитриевич (фамилия, имя, отчество)

«К защите допускаю» И.о. заведующего кафедрой

(подпись) кандидат физико-математических наук, доцент (ученая степень, ученое звание)

> Восканян Карина Левановна (фамилия, имя, отчество)

«31» мая 2023 г.

Санкт-Петербург

2023

## Содержание

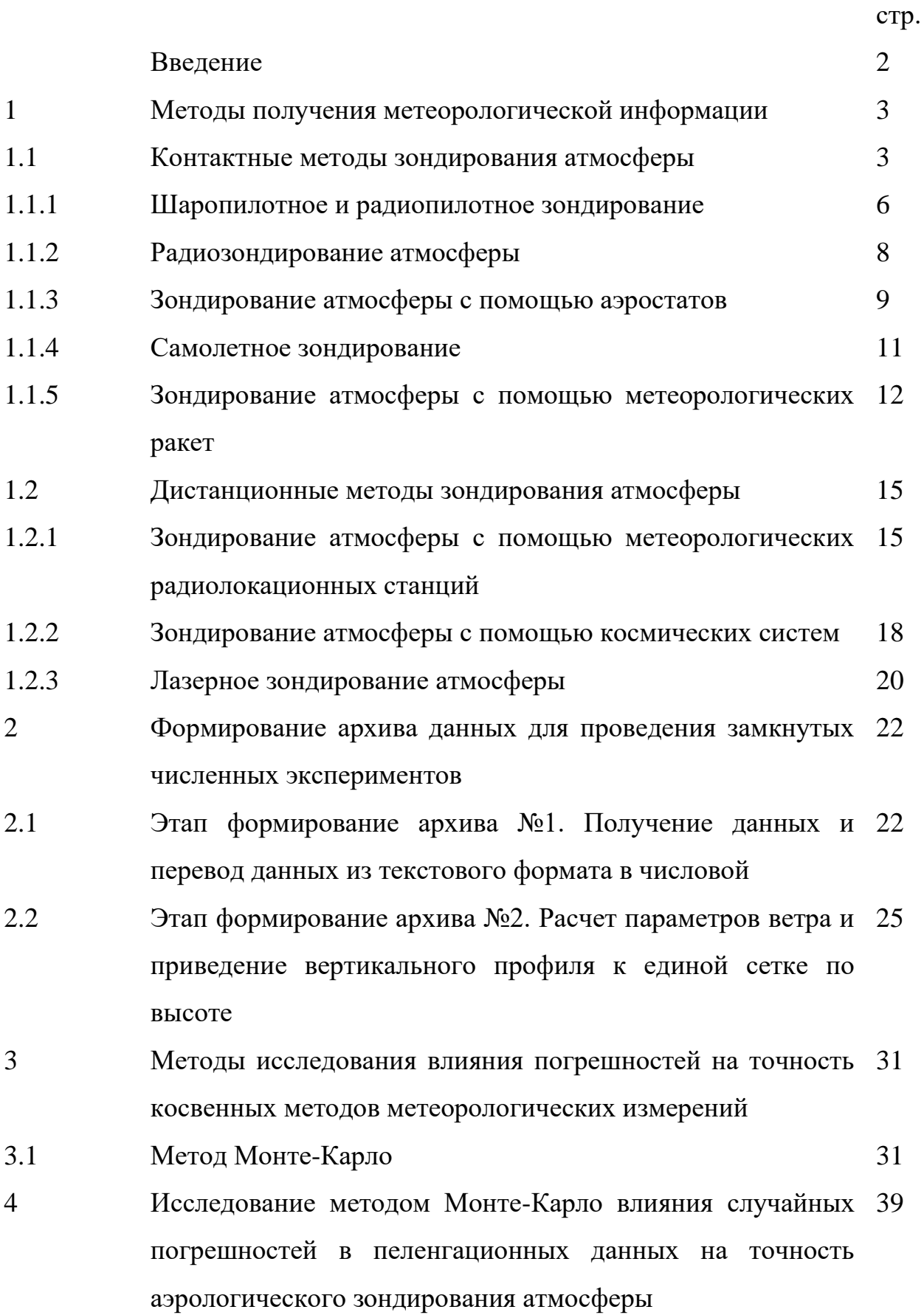

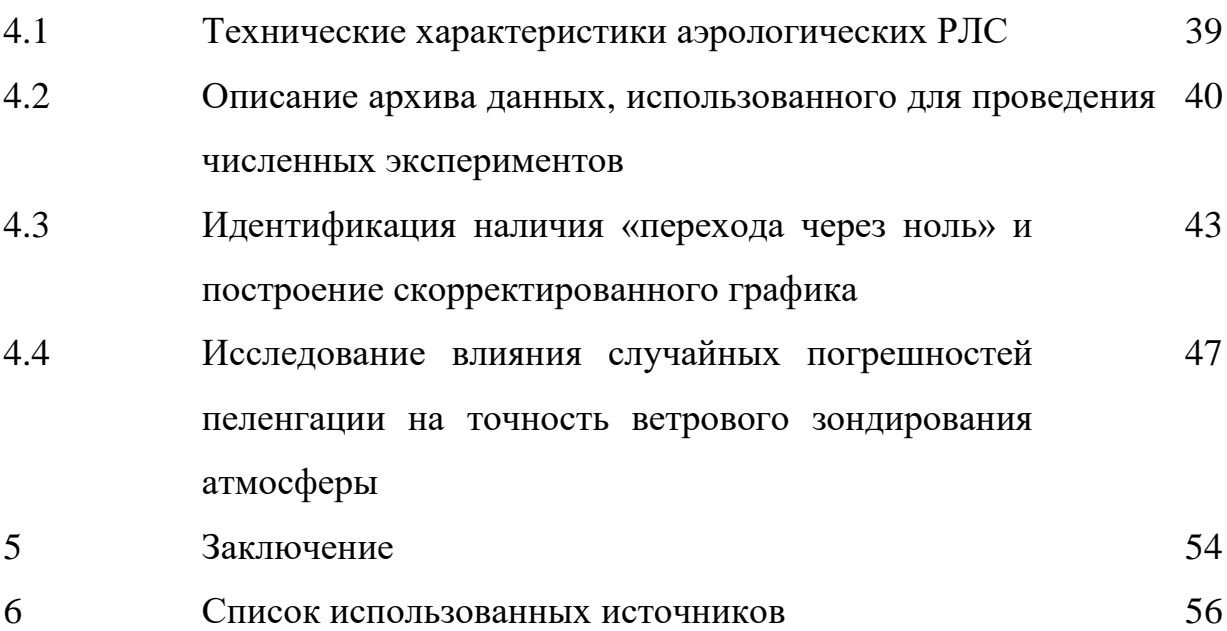

#### Введение

Для точности прогнозирования нам необходимо знать, как изменяются метеорологические величины и для этого мы используем зондирование. В наше время самым надёжным методом зондирования является радиолокационный. С помощью радиолокационных станций мы можем наблюдать за перемещением, развитием метеорологических объектов, таких как конвективные облака, туманы, песочные бури. Можем узнать, где и когда начнётся град или гроза. Но даже несмотря на такие возможности у локационных станций есть погрешности, которые так или иначе искажают полученные данные. Сделать идеальный локатор практически невозможно именно поэтому я решила рассмотреть, как же влияют технические характеристики локаторов на точность аэрологического зондирования атмосферы.

Целью данной выпускной квалификационной работы является оценка влияния погрешностей на точность метеорологических радиолокационных станций на показания радиозонда, а также выборка более точной метеорологической радиолокационной станции методом Монте-Карло. В цели входят следующие задачи:

- ознакомления с различными методами зондирования атмосферы;
- формирования архива метеорологических данных;
- ознакомления с методом Монте-Карло;
- сравнения и анализ полученных данных радиолокационных станции.

#### 1 Методы получения метеорологической информации

Данная работа включает в себя такие слои атмосферы как, тропосфера, тропопауза и нижний слой стратосферы (рис. 1.1). Эти слои оказывают наибольшее влияние на точность прогноза погоды, ведь здесь сильно развита турбулентность и очень большое влияние оказывает подстилающая поверхность. НС атмосферы оказывают большое влияние на авиационные перелёты и неправильный прогноз может привести к катастрофе.[1]

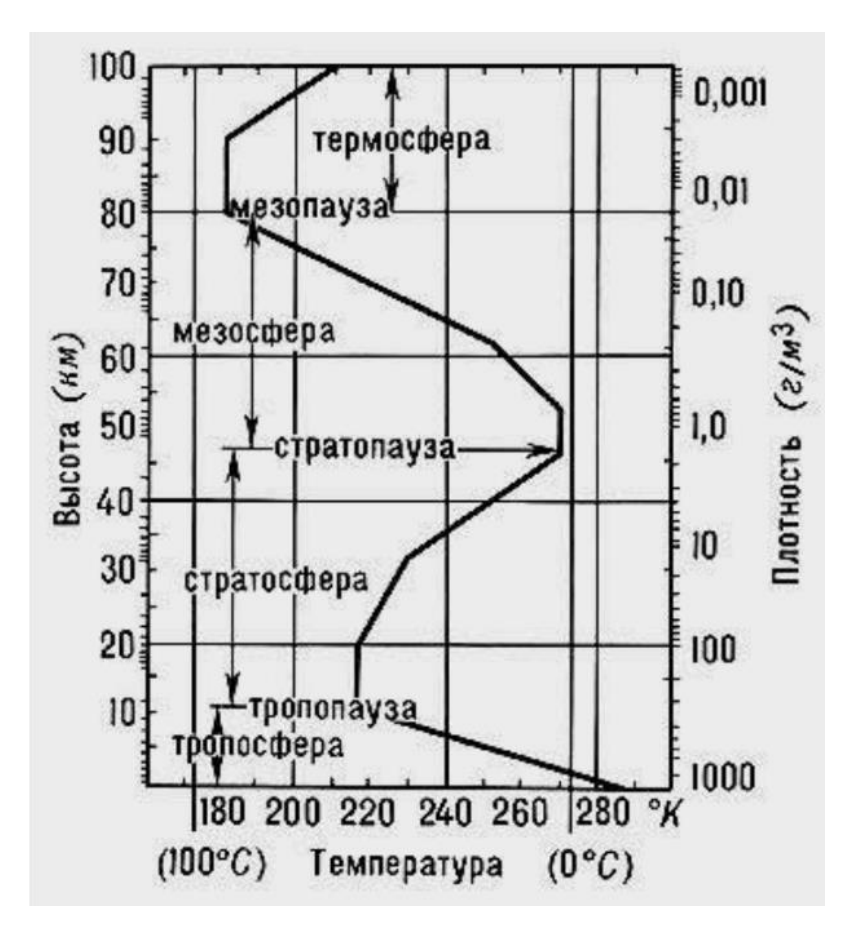

Рисунок 1.1 – Структура атмосферы

Для того, чтобы увидеть изменения метеорологических параметров в этой области нам необходимы следующие методы получения метеорологической информации (рис. 1.2).

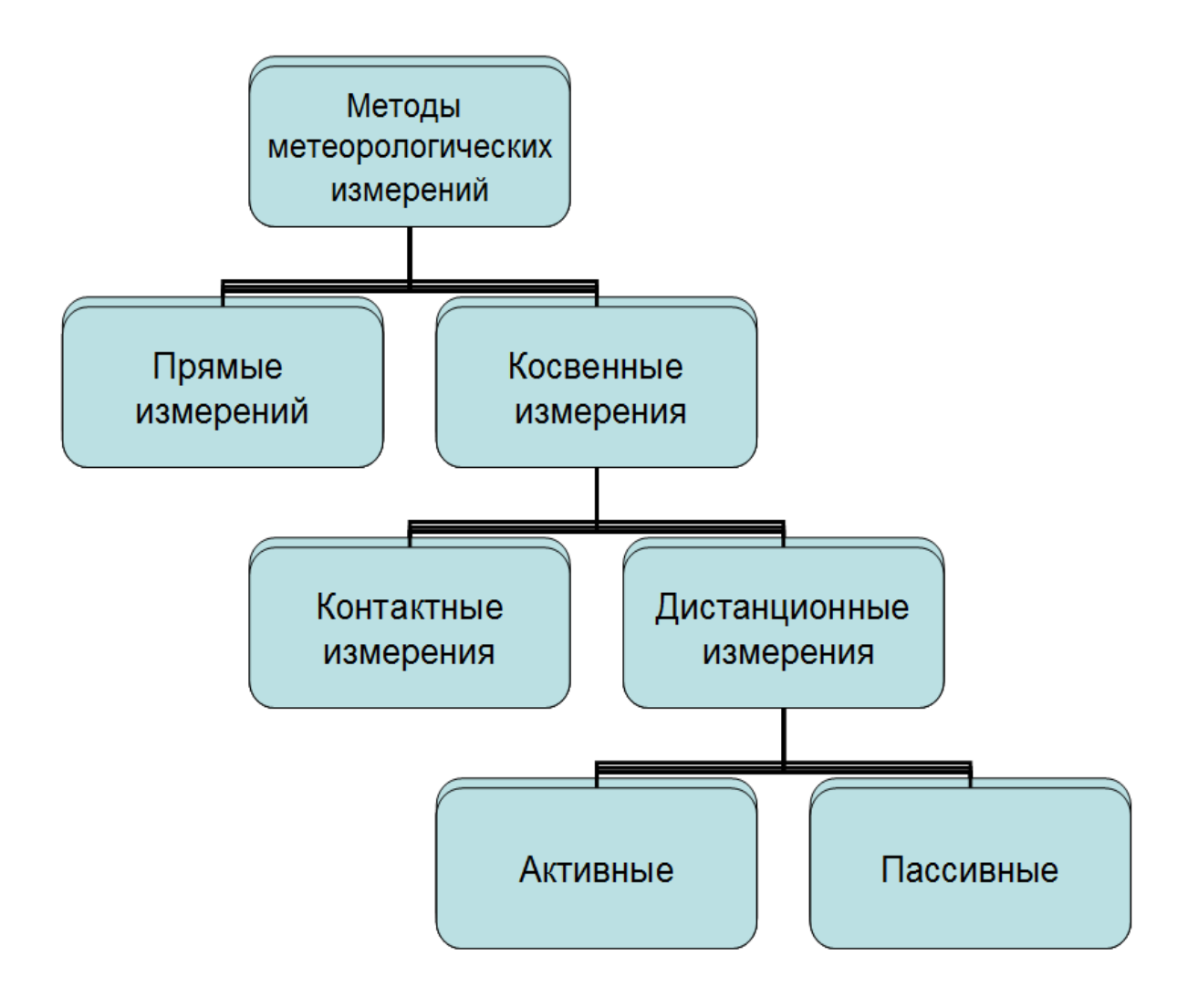

Рисунок 1.2 – Различные виды зондирования

## 1.1 Контактные методы зондирования атмосферы

К данному методу относятся следующие способы:

- a) Шаропилотное и радиопилотное зондирование;
- b) Радиозондирование атмосферы с помощь радиозондов;
- c) Зондирование атмосферы с помощью аэростатов;
- d) Самолетное радиозондирование
- e) Зондирование атмосферы с помощью метеорологических ракет.

### 1.1.1 Шаропилотное и радиопилотное зондирование

Основная задача аэрологических измерений является получение информации о характеристиках ветра, а именно скорости и направления. Шаро-пилот (рис. 1.3) – это объект для ориентира, который передвигается по горизонтали, благодаря воздушным потокам и по вертикали, благодаря силе Архимеда.

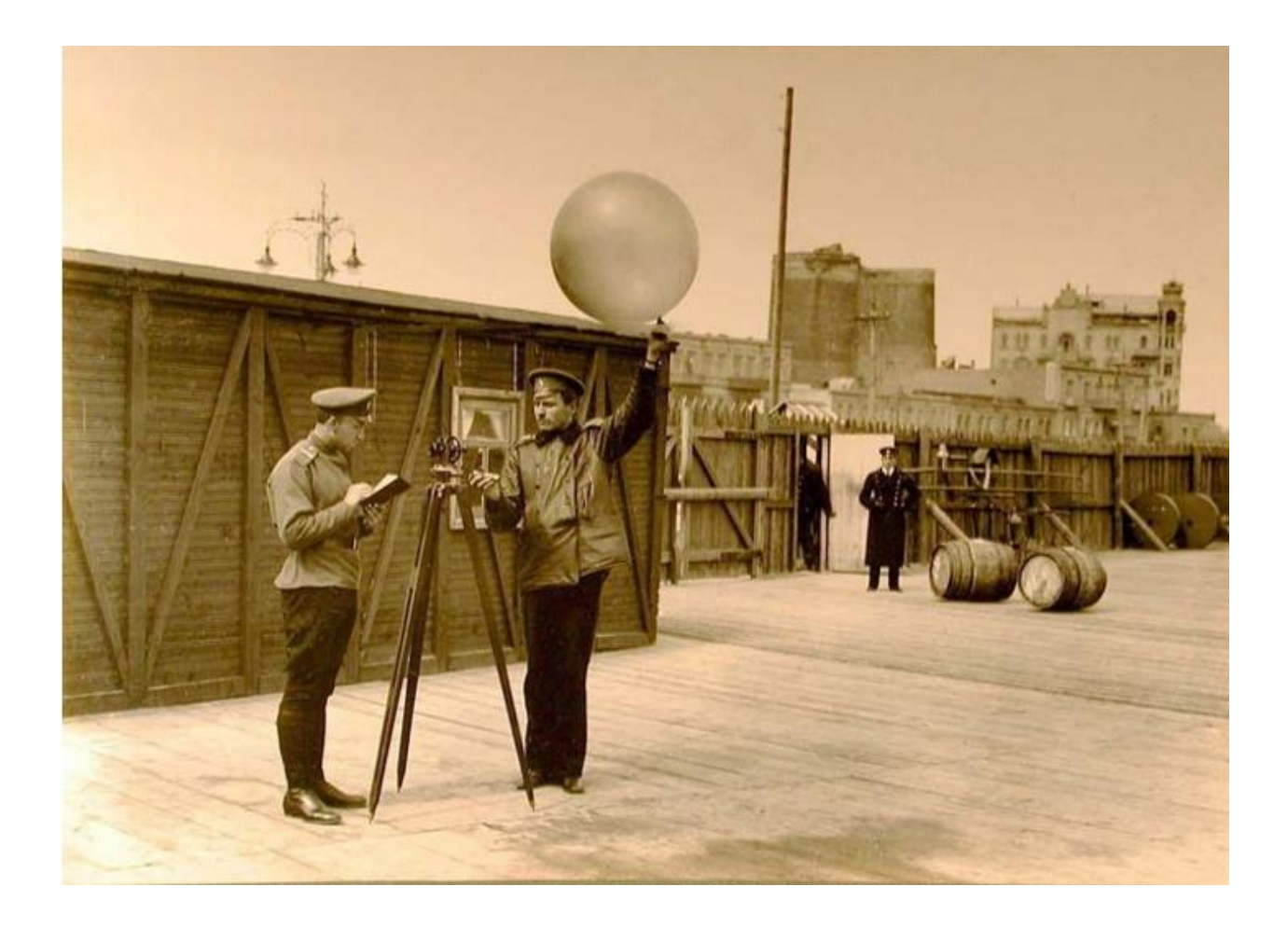

Рисунок 1.3 – Запуск шаро-пилота

Для наблюдения за шаропилотном используется теодолит (рис. 1.4). Теодолит – это прибор, благодаря которому мы можем снять параметры перемещения шаро-пилота (вертикальные и горизонтальные углы).

После получения углов необходимо следовать представленному ниже алгоритму (рис. 1.5) для получения параметров ветра.[2]

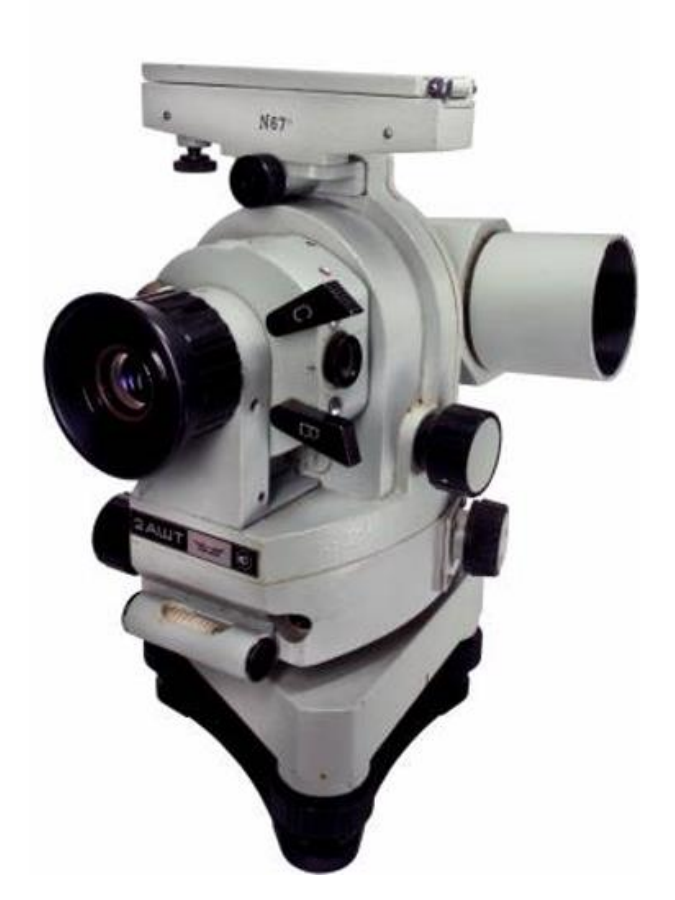

Рисунок 1.4 – Аэрологический теодолит

$$
H_{i} = W t_{i}
$$
\n
$$
x_{i} = H_{i} ctg \beta_{i} \cos \alpha_{i}
$$
\n
$$
y_{i} = H_{i} ctg \beta_{i} \sin \alpha_{i}
$$
\n
$$
V_{i,i-1}(M/c) = \frac{\sqrt{\Delta x_{i,i-1}^{2} + \Delta y_{i,i-1}^{2}}}{60 \Delta t_{i,i-1}} \Delta x_{i,i-1} = x_{i} - x_{i-1} \Delta y_{i,i-1} = y_{i} - y_{i-1} \Delta t_{i,i-1} = t_{i} - t_{i-1}
$$
\n
$$
a_{i,i-1} = arctg \left| \frac{\Delta y_{i,i-1}}{\Delta x_{i,i-1}} \right|
$$
\n
$$
180^{0} + a_{i,i-1} \quad ecnu \Delta x_{i,i-1} > 0, \Delta y_{i,i-1} > 0
$$
\n
$$
d_{i} = \frac{a_{i,i-1} \quad ecnu \Delta x_{i,i-1} < 0, \Delta y_{i,i-1} < 0}{360^{0} - a_{i,i-1} \quad ecnu \Delta x_{i,i-1} < 0, \Delta y_{i,i-1} > 0}
$$
\n
$$
180^{0} - a_{i,i-1} \quad ecnu \Delta x_{i,i-1} > 0, \Delta y_{i,i-1} < 0
$$

Рисунок 1.5 – Алгоритм обработки аэрологических данных

По мимо аналитического метода обработки данных есть еще и графический метод.[3] Данный метод осуществляется с помощью круга Молчанова (рис. 1.6) и заключается в том, что на данном приборе строиться горизонтальная проекция шаро-пилота.

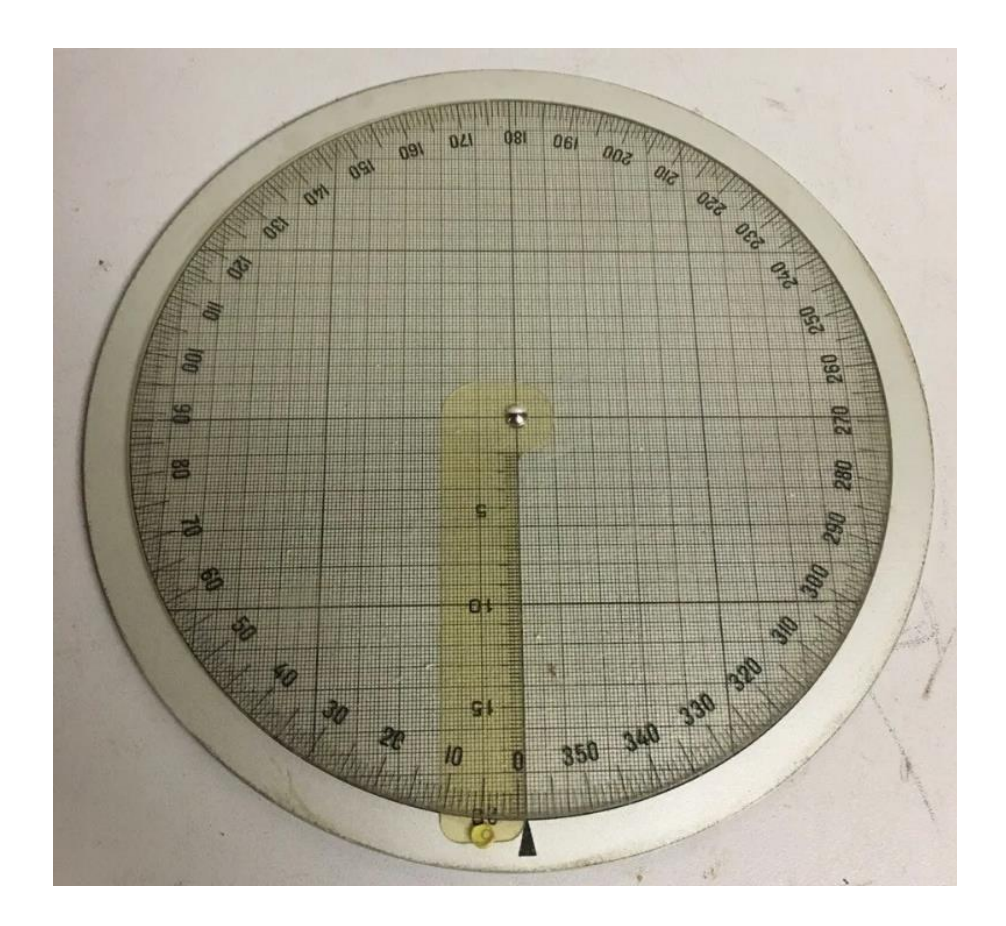

Рисунок 1.6 – Круг Молчанова

## 1.1.2 Радиозондирование атмосферы

Радиозондирование – это способ получения метеорологической информации с помощью датчиков и измерительных преобразователей. Для данного способа получения информации используется радиозонд, в состав которого входят метеорологические датчики (рис. 1.7).

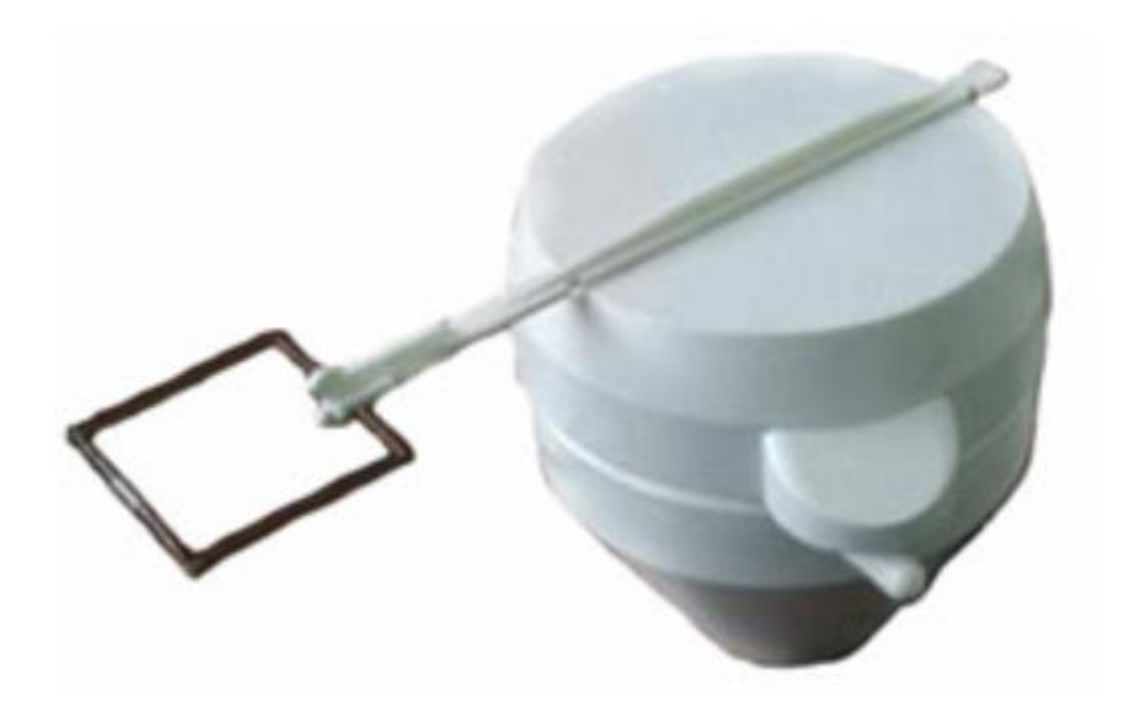

Рисунок 1.7 – Метеорологический малогабаритный радиозонд

В зависимости от поставленной задачи радиозонд может выполнять следующие задачи: измерения как параметров ветра (скорость и направление), так и температуры, давления, влажности воздуха. Есть радиозонды, которые измеряют солнечную радиацию и количество озона в атмосфере.

1.1.3 Зондирование атмосферы с помощью аэростатов

Аэростат – это летательный аппарат, у которого подъемная сила определяется законом Архимеда (рис. 1.8).

$$
A = E - G,\tag{1.1}
$$

где А – свободная подъёмная сила,

Е – сила Архимеда,

G – вес аэростата.

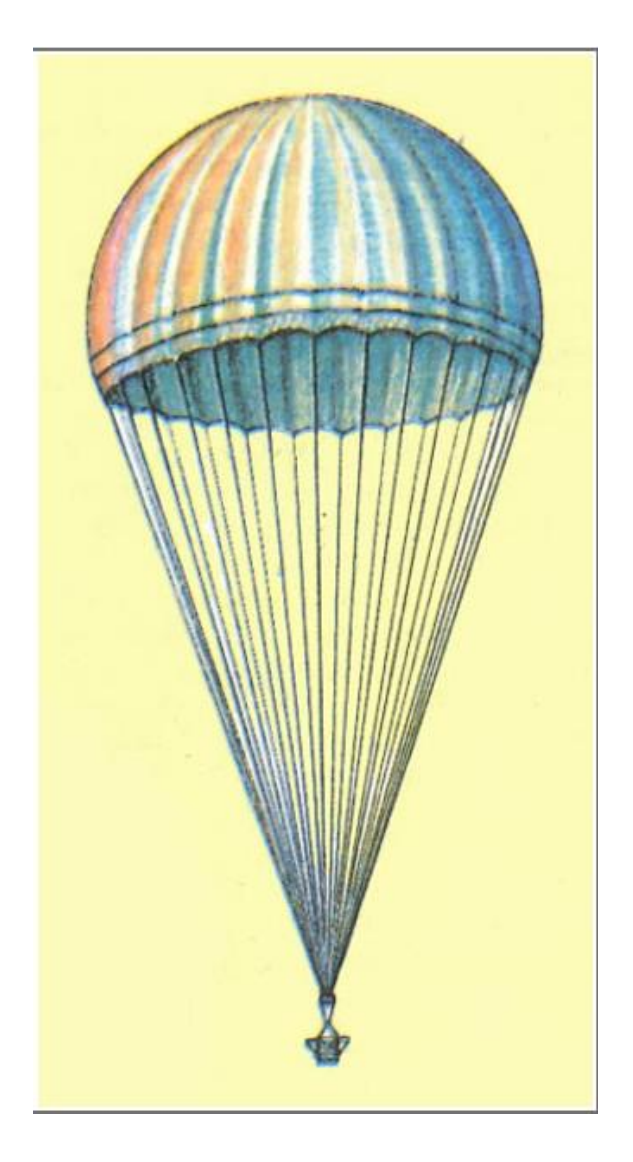

Рисунок 1.8 – Автоматический аэростат-парашют (СССР, 1950)

Аэростат поднимается на такую высоту, на которой его вес становится равен весу вытесненному воздуху. Соблюдается равенство (1.2)

$$
E = G \tag{1.2}
$$

Оболочка аэростата может быть наполнена либо теплым воздухом, либо водородом, либо гелием (рис. 1.9).

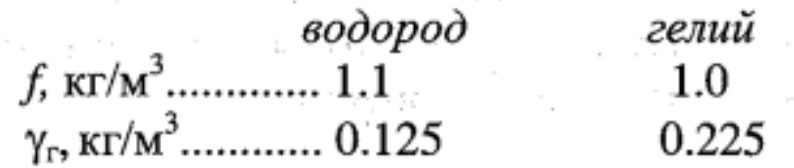

Рисунок 1.9 – Сравнение подъемной силы газа ∫ и весовой плотности газа

1.1.4 Самолетное зондирование

Данный способ зондирования осуществляется с помощью метеорологических датчиков, которые устанавливаются на самолеты и вертолеты (рис. 1.10). Также под самолётным зондирование может пониматься наблюдение за явлениями с борта самолета.

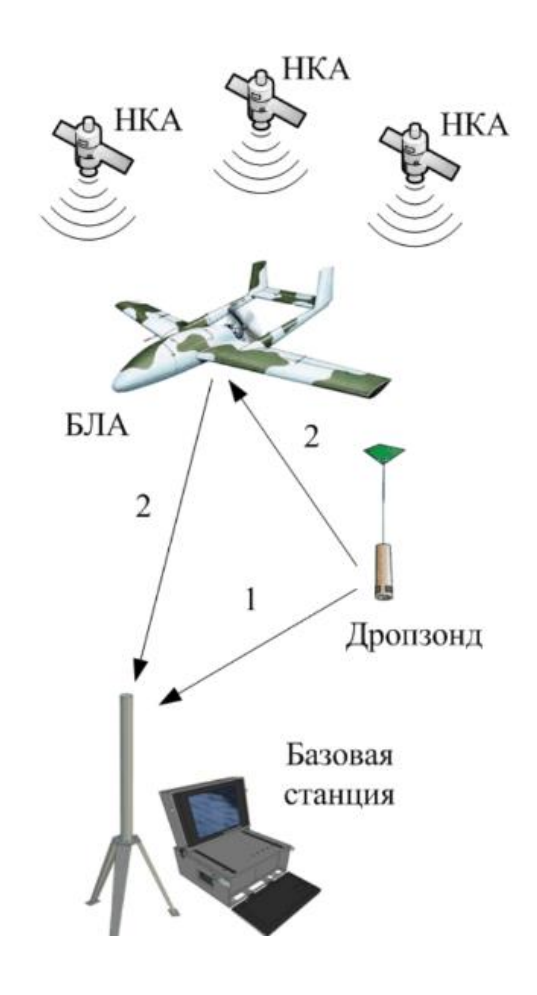

Рисунок 1.10 – Схема самолетного зондирования

1.1.5 Зондирование атмосферы с помощью метеорологических ракет

Метеорологическая ракеты — это ракета, на которую установлены метеорологические датчики. Данный способ зондирования применяется для высот от 15 км до 100 км. Схема запуска ракеты представлена на рисунке 1.11

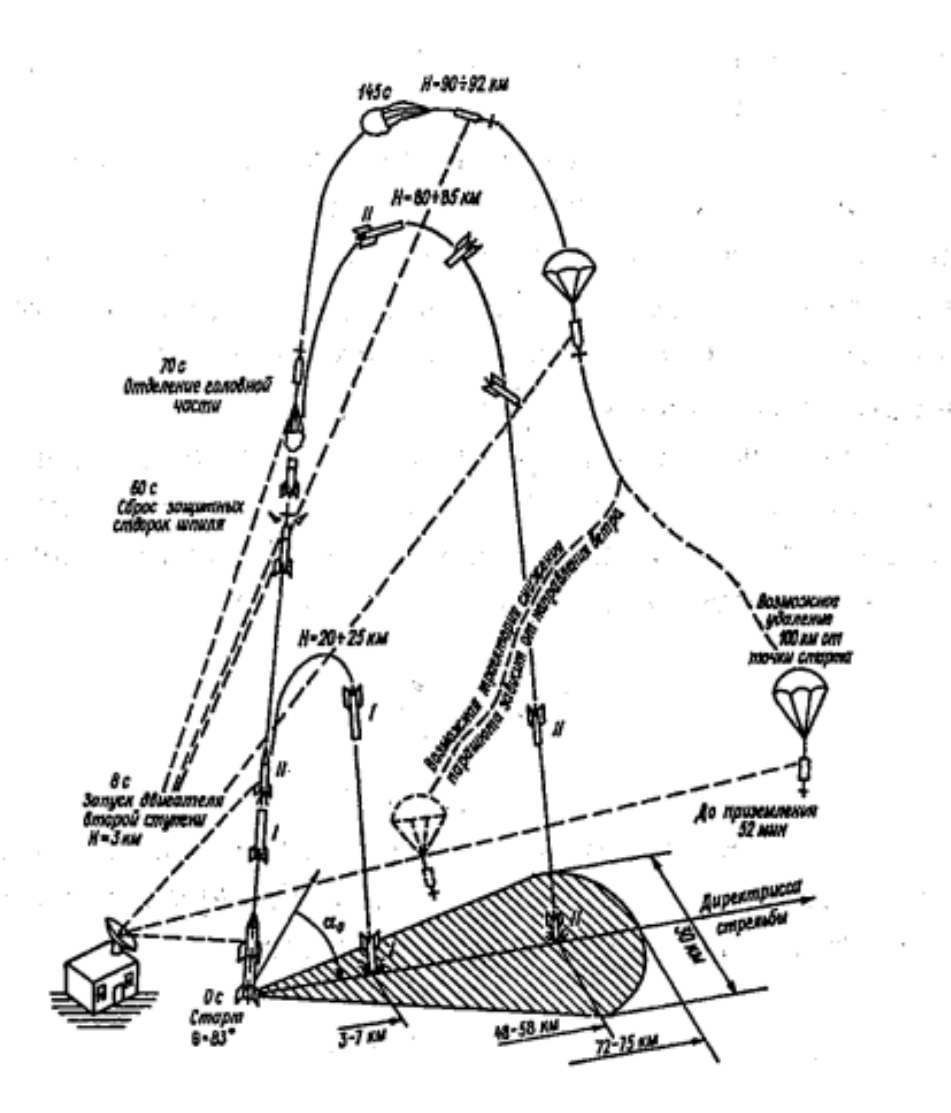

Рисунок 1.11 – Схема запуска метеорологической ракеты

С помощью метеорологической ракеты (рис. 1.12) могут измеряются следующие метеорологические величины:

- температура,
- давление,
- плотность,
- состав воздуха,
- скорость и направление ветра.

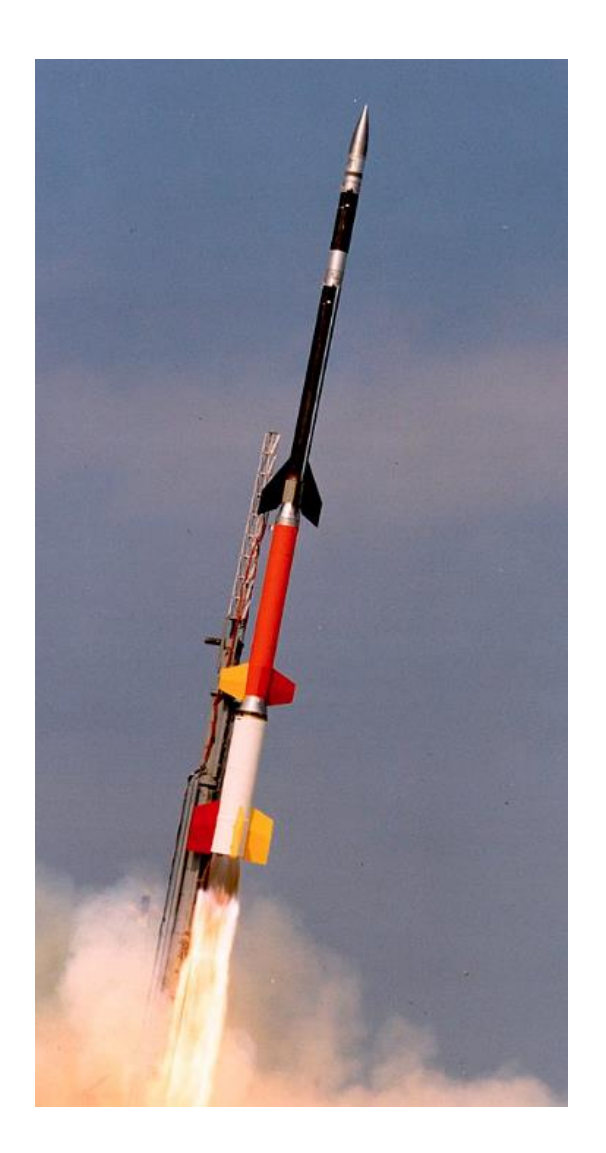

Рисунок 1.12 – Метеорологическая ракета Black Brant XII

Метеорологические ракеты запускаются во многих районах, включая Арктические и Антарктические зоны. Запуски осуществляются с наземных пунктов (рис. 1.13) и с корабельных установок, расположенных в океанах.

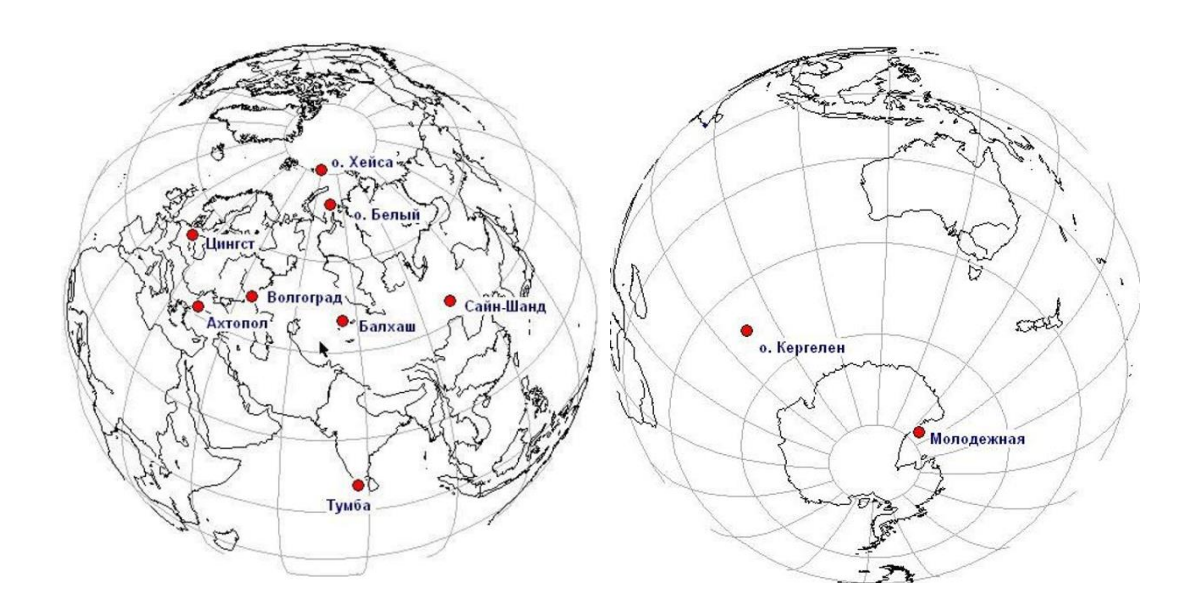

Рисунок 1.13 – Наземные точки запуска метеорологических ракет

Стоит обратить внимание на особенности ракетного зондирования. Полет метеорологической ракеты осуществляется на сверхзвуковой скорости, исходя из этого датчики, которые прикреплены к ракете (рис. 1.14) должны бать прочные и малоинерционные, чтобы выдержать перегрузки.[2]

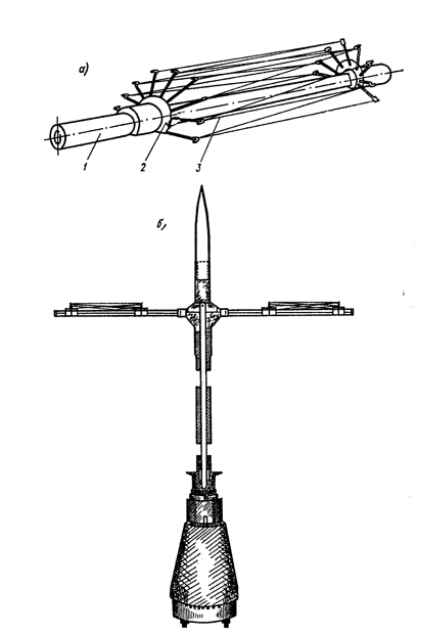

Рисунок 1.14 – Фрагмент метеорологической ракеты a) датчик температуры; b) головная часть ракеты

## 1.2 Дистанционные методы зондирования атмосферы

К дистанционному методу относятся следующие способы

- a) зондирование атмосферы с помощью метеорологических радиолокационных станций
- b) зондирование атмосферы с помощью космических систем
- c) лазерное зондирование атмосферы

1.2.1 Зондирование атмосферы с помощью метеорологических радиолокационных станций

Метеорологический радиолокатор МРЛ-5 (рис. 1.15) был создан для штормового оповещения.[3]

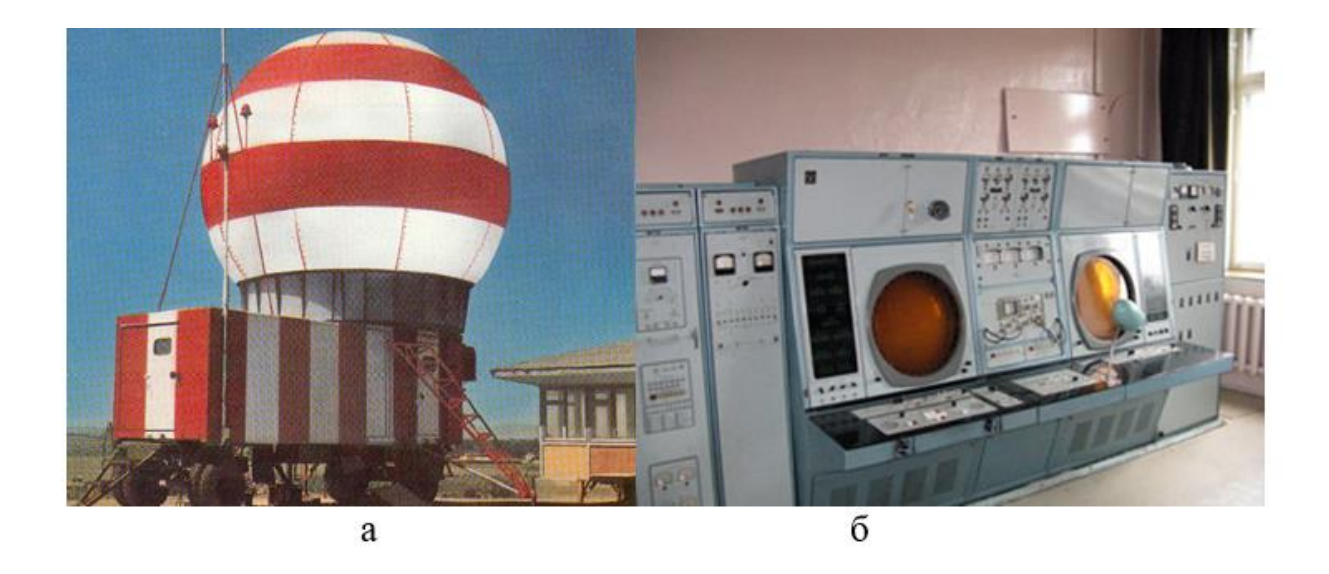

Рисунок 1.15 – МРЛ -5 а) внешний вид; б) пункт управления

С помощью локатора можно определить

- ✓ облачность, ее границы и этапы формирования;
- $\checkmark$  появление осадков (рис. 1.16), грозовых очагов, их интенсивность и развитие и т.д.

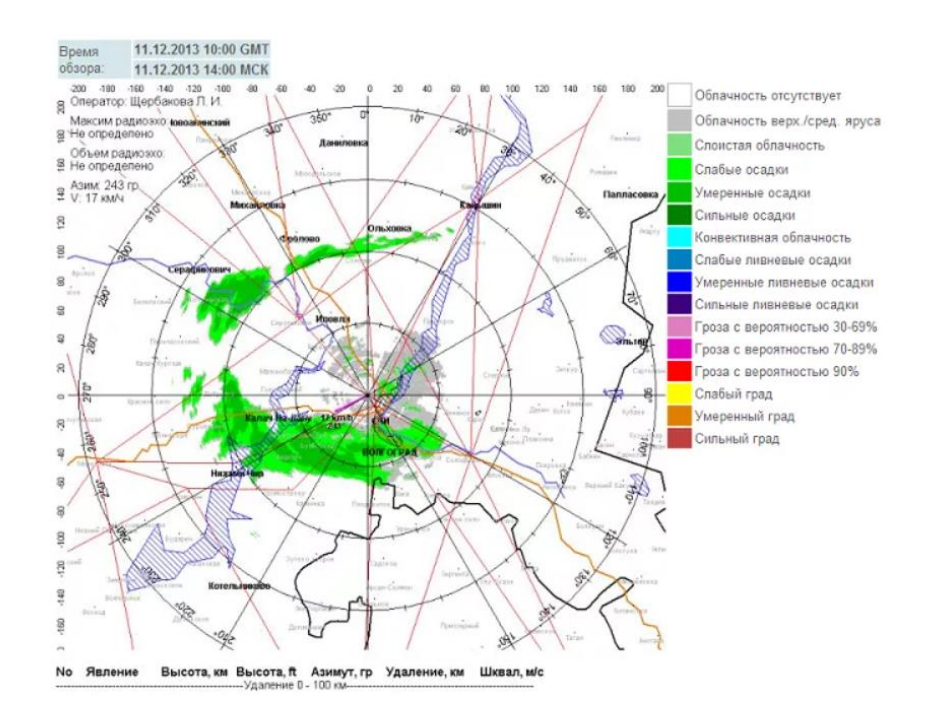

Рисунок 1.16 – Явления погоды по МРЛ-5

Локатор ДМРЛ-С (рис. 1.17) является когерентным и поляриметрическим. Работа локатора основана на эффекте Доплера, который основан на изменении частоты и периода световых колебаний.[2]

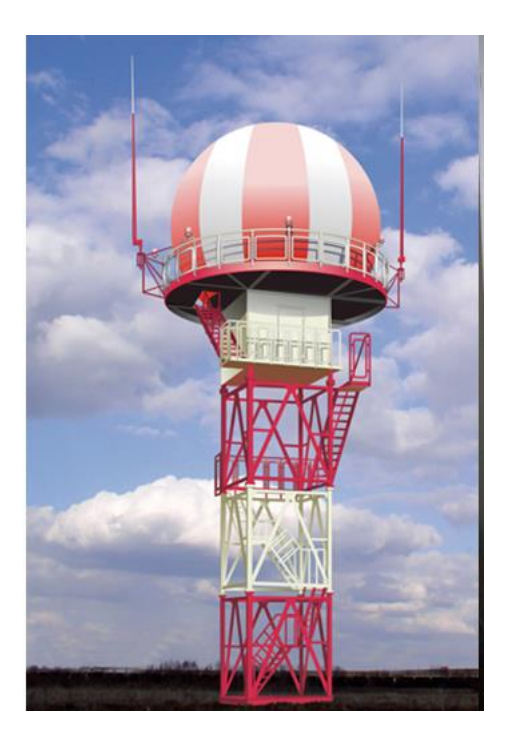

Рисунок 1.17 – Доплеровский метеорологический радиолокатор

В когерентном режиме у данного локатора фиксируется фаза применяемого сигнала (рис. 1.18).

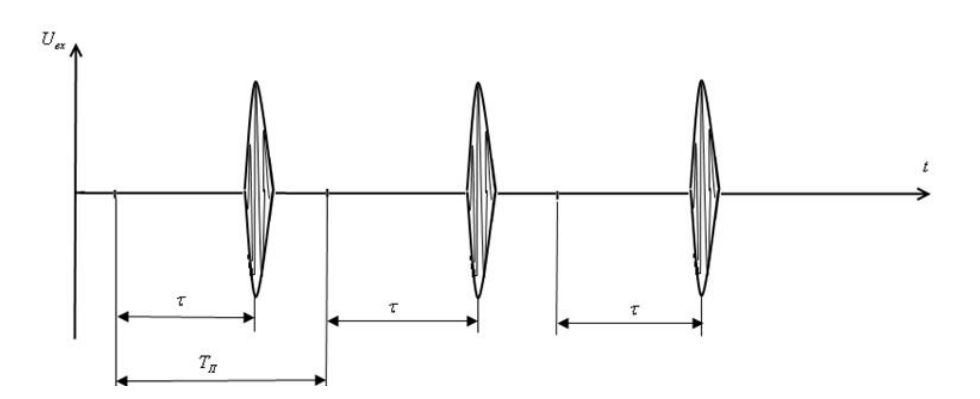

Рисунок 1.18 – Входной радиолокационный сигнал, отраженный точечной целью

Благодаря данным, снятым с этого локатора (рис. 1.19), мы можем отследить, в какую сторону направляются метеорологические объекты, высоту нулевой изотермы для более точного прогноза, расположение метеорологических станций, а также дынные на этих станциях.

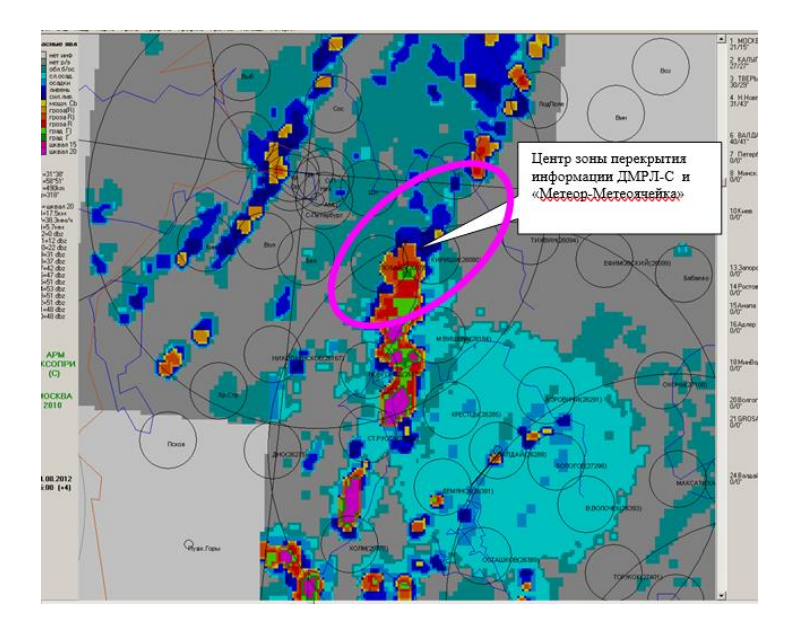

Рисунок 1.19. Явления погоды по ДМРЛ-С [4]

Малогабаритные метеорологические локаторы (рис. 1.20) осуществляют метеорологическое наблюдения на территориях небольших аэродромов. Так же такие локаторы могут применяться в метеорологических наблюдениях на морских судах.

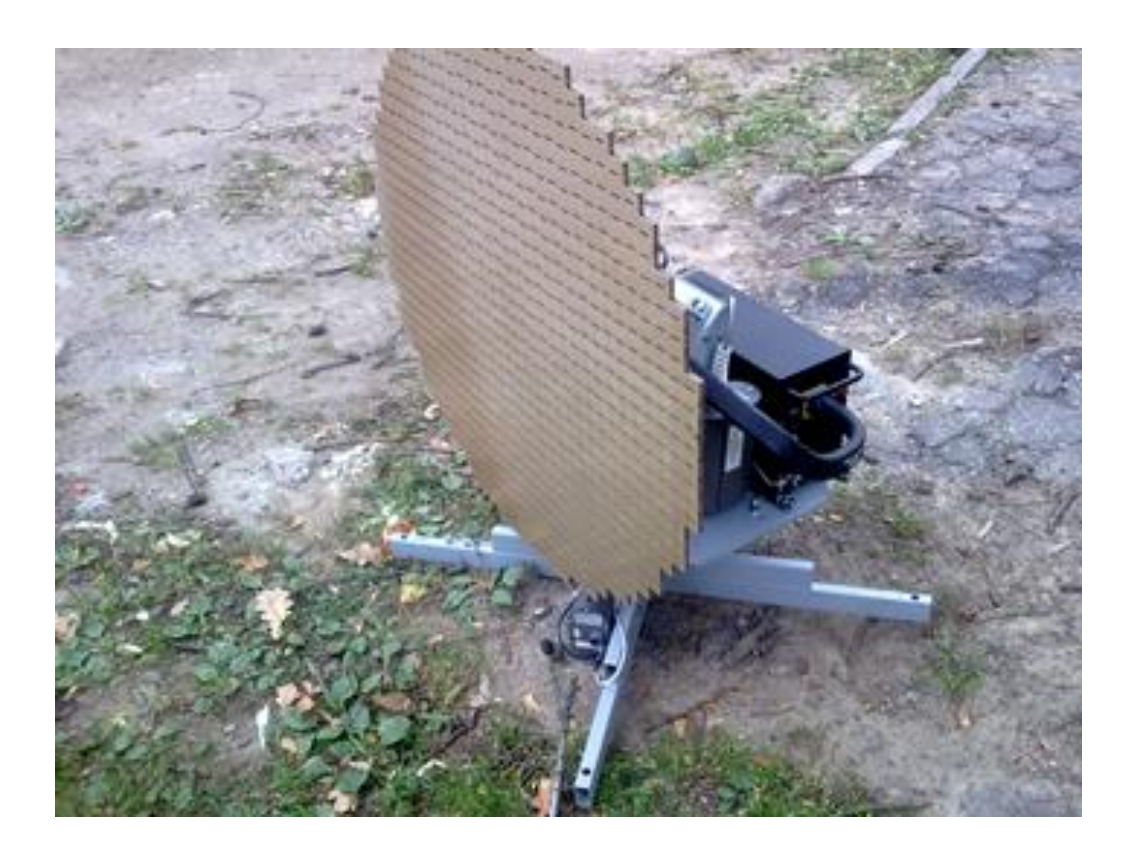

Рисунок 1.20 – Малогабаритный метеорологический локатор

1.2.2 Зондирование атмосферы с помощью космических систем

Данный способ позволяет наблюдать за изменениями метеорологических величин с земных орбит. Для этого используются низкоорбитальные метеорологические спутники (рис. 1.21). Данные спутники находятся на орбите высотой от 500 км до 2000 км.

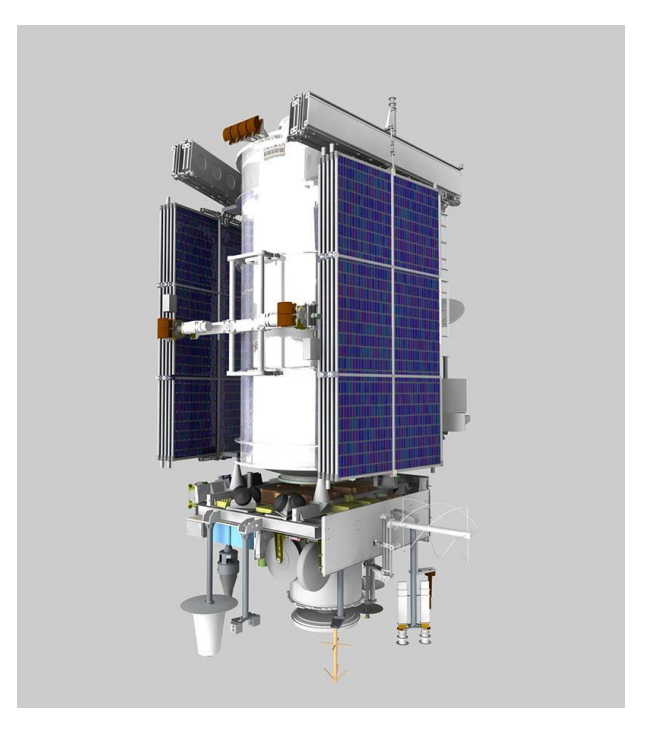

Рисунок 1.21 – Отечественный метеорологический спутник Метеор-М

С помощью спутников мы может глобально оценить метеорологическую обстановку (рис. 1.22), а также проследить за дальнейшим развитием и движением интересующего нас метеорологического объекта.[5]

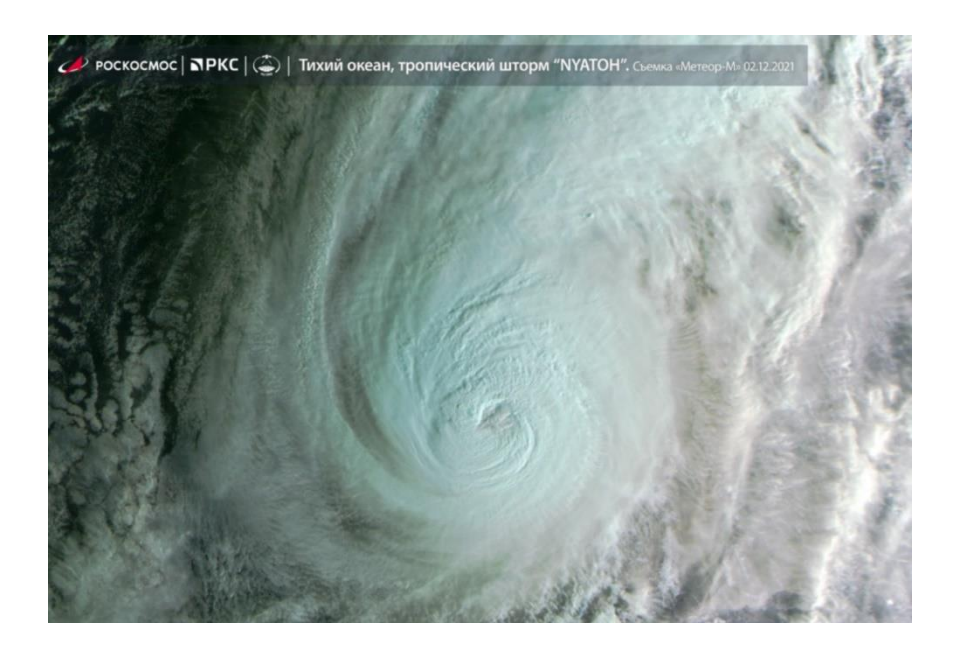

Рисунок 1.22 – Спутниковый снимок тропического циклона «Nyaton» 1.2.3 Лазерное зондирование атмосферы

Данный способ осуществляется с помощью квантового усилителя (лазер) следующим способом (рис. 1.23). Рабочее тело (рубин) подвергается «накачке», что в последствии приводит к движению световых частиц фотонов. Частицы начинаю двигать по спирали огибаю рубин и направляясь к зеркалу. Зеркало собирает фотоны в единый пучок, который выходит наружу, как луч лазера.

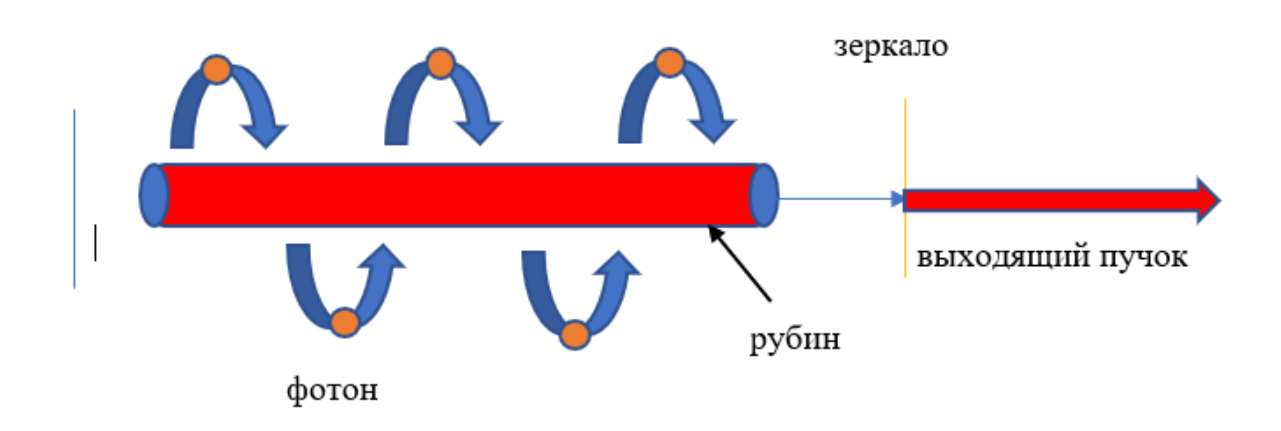

Рисунок 1.23 – Способ работы лазера

Лазерное зондирование можно разделить на 3 метода: первый метод основан на спектральных изменениях электромагнитного излучения от внешних источников; второй метод основан на зависимости теплового излучения (атмосфера – подстилающая поверхность). Зависит от таких факторов как, высотные профили температуры, состояние подстилающей поверхности, удельного содержания атмосферных газов и других.

Лазер в метеорологии используется, как в виде локатора, так и виде приборов, таких, как облакомер (рис. 1.24).

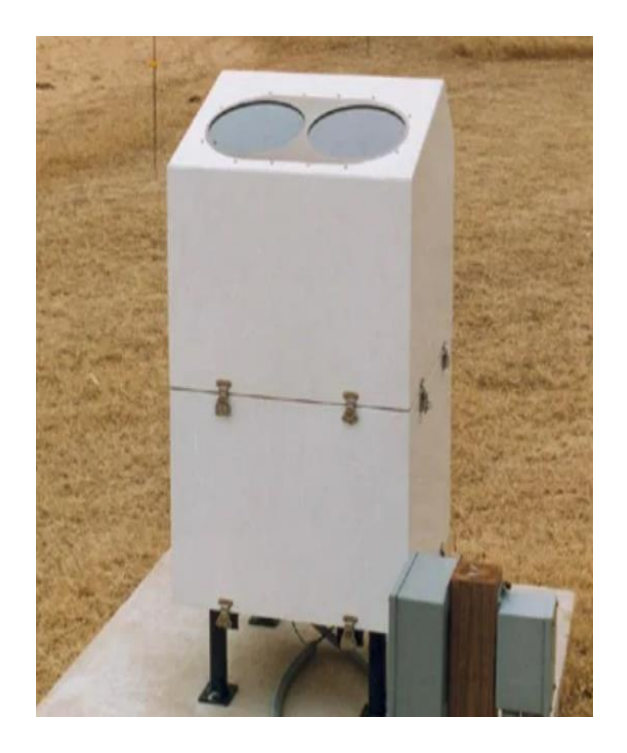

Рисунок 1.24 – Лазерный облакомер (Чукотский УГМС)

Полученная данным способом метеорологическая информация может быть представлена следующими способами: цветная карта с градиентом и секторное сканирование (рис. 1.25).

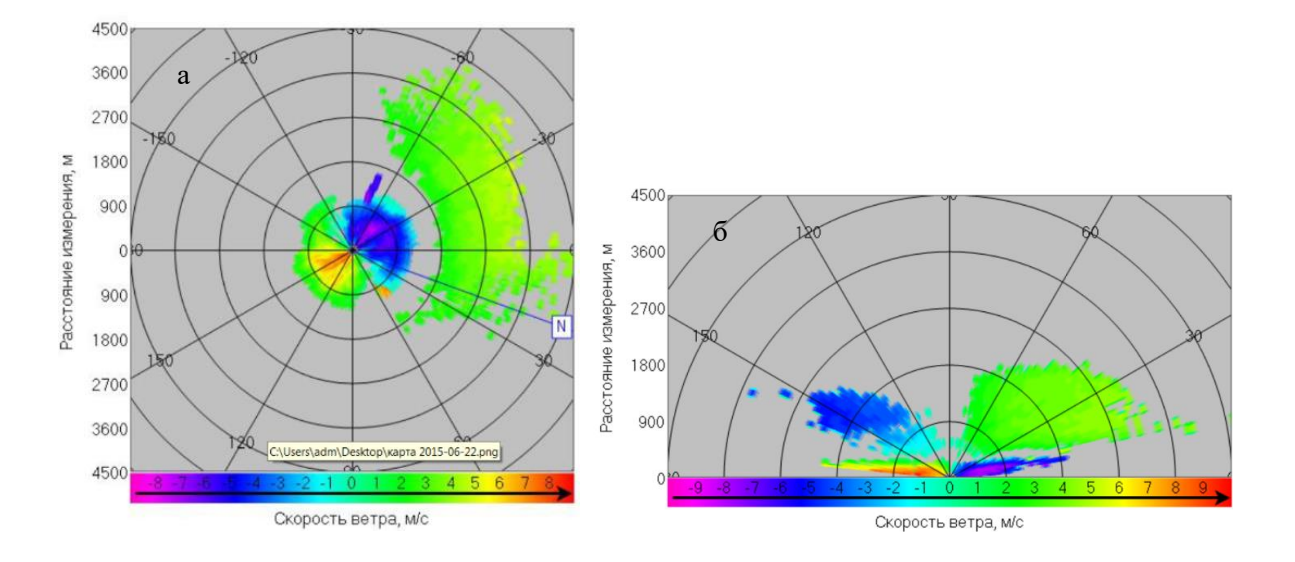

Рисунок 1.25 – Виуализация данных лазерного облакомера а) цветная карта с градиентом; б) секторное сканирование

2. Формирование архива данных для проведения замкнутых численных экспериментов

Формирование архива является первым этапом и одним из самых долгих. Для данного этапа необходимо получить данные радиолокационного зондирования. Эти данные должны включать в себя:

- $\checkmark$  время с 0,5 до 3 с интервалов 0,5 минут, с 3 до 10 с интервалом 1 минута, с 10 до 50 с интервалом 2 минуты;
- ✓ Вертикальные и горизонтальные углы в делениях угломера;
- ✓ наклонная дальность в метрах;
- $\checkmark$  а также характеристики ветра (направление и скорость ветра) на уровне станции;

Для формирования архива были взяты данные за 1987 год с метеорологической станции 26063 (Санкт-Петербург ИЦП). Теплый период содержит в себе 10 профилей (5 профилей за июнь и 5 профилей за июль).

В работе используются следующие обозначения: Июнь (q-12, q13, q-14, q-15, q-16), Июль (q-28, q-29, q-30, q-31, q-32). Этапы формирования архива данных аэрологического зондирования: от исходных текстовых данных, содержащих пеленгационные данные до вертикальных профилей скорости и направления ветра приведены в пример для вертикального профиля q-14 за июнь

Этап 1. Первичные данные, которые в дальнейшем будут использоваться для формирования архивов и расчетов имеют вид текстового формата (табл. 2.1).

Здесь в начале таблицы представлена общая информация о аэрологической станции (в частности - ее высота над уровнем моря: 70м), приземные данные о давлении, температуре и влажности (в данной работе не использовались), приземные данные о скорости и направлении ветра в закодированном виде: "Ветер 32005". Эти данные использовались при

проведении расчетов в качестве начальных данных для профилей скорости и направления ветра: направлении 320 градусов, скорость 5 м/с. Две последние колонки в таблице 2.1 содержат информацию, необходимую для расчета вертикальных профилей температуры и влажности. Влажность в работе не использовались.

Таблица 2.1

| 014_q.txt   Данные радиолокационного зондирования за 09-06-1987, 14 час.                                                               |                                                                                                    |                                                                                                    |                                                                                                    |                                                                                                    |                                                                                                    |  |  |  |
|----------------------------------------------------------------------------------------------------|----------------------------------------------------------------------------------------------------|----------------------------------------------------------------------------------------------------|----------------------------------------------------------------------------------------------------|----------------------------------------------------------------------------------------------------|----------------------------------------------------------------------------------------------------|--|--|--|
| Зонд №: 0<br>Широта: 60°<br>$P = 997.7 r =$<br>Ветер: 32005<br>* Сертификат *                                                          |                                                                                                    | Высота станции: 70 м<br>Станция №: 26063<br>Долгота: -30°                                                                                                    |                                                                                                    |                                                                                                    |                                                                                                    |  |  |  |
|                                                                                                    |                                                                                                    | $T = 12.2 °C$<br>$U = 94 %$<br>Высота Солнца: 48°                                                                                                    |                                                                                                    |                                                                                                    |                                                                                                    |  |  |  |
|                                                                                                    |                                                                                                    | $R01 = 30.480$<br>R02 = 30.480<br>$Qon = 1600$<br>$= 3927.09$<br>C.<br>А<br>$= 0.20633$<br>В<br>$= 78.824$<br>К<br>$= 101.5$<br>Ν<br>$= -2$<br>м<br>$= -0.35$                                            |                                                                                                    |                                                                                                    |                                                                                                    |  |  |  |
| $T[$ мин $]$                                                                                                    | У.М. [ДУ]                                                                                                    | АЗМ. [ДУ]                                                                                                    | Дальн[м]                                                                                                    | $\mathsf{T}[\mathsf{m}\mathsf{m}\mathsf{H}]$                                                                                                    | Q[MKC]                                                                                                    |  |  |  |
| 0.5<br>1<br>1.5<br>2<br>2.5<br>3<br>4<br>5<br>6<br>7<br>8<br>9<br>10<br>12<br>14<br>16<br>18<br>20<br>22<br>24<br>26<br>28<br>30<br>32 | 2.98<br>2.87<br>2.49<br>2.33<br>2.28<br>2.32<br>2.47<br>2.69<br>2.81<br>2.84<br>2.83<br>2.74<br>2.68<br>2.70<br>2.64<br>2.49<br>2.38<br>2.34<br>2.33<br>2.33<br>2.34<br>2.34<br>2.25<br>2.27 | 18.42<br>18.09<br>17.56<br>17.08<br>16.63<br>16.18<br>14.98<br>13.73<br>12.48<br>11.42<br>10.69<br>10.23<br>9.69<br>9.24<br>9.18<br>9.12<br>9.08<br>8.08<br>8.92<br>8.81<br>8.77<br>8.64<br>8.59<br>8.49 | 360<br>760<br>1260<br>1680<br>2100<br>2450<br>2990<br>3450<br>4040<br>4740<br>5490<br>6320<br>7170<br>8950<br>10940<br>13280<br>16120<br>18540<br>21060<br>23600<br>26220<br>29030<br>31880<br>34840 | 0.3<br>1.3<br>1.4<br>1.7<br>2.7<br>4.9<br>6.7<br>7.4<br>8.5<br>10.4<br>12.1<br>13.3<br>14.5<br>15<br>17<br>17.5<br>18.5<br>18.7<br>20.1<br>21.5<br>23.4<br>23.7<br>24.5<br>25.1 | 2177<br>2201<br>1836<br>2194<br>2169<br>2172<br>2194<br>1806<br>2229<br>2269<br>2308<br>2332<br>1794<br>2374<br>2429<br>1842<br>2491<br>1904<br>2568<br>2641<br>1897<br>2780<br>1989<br>2901 |  |  |  |
| 34<br>36<br>38<br>40<br>42<br>44<br>46<br>48<br>50                                                                                     | 2.24<br>2.17<br>2.19<br>2.16<br>2.04<br>2.07<br>2.08<br>2.13<br>2.16                                                                                                    | 8.19<br>7.94<br>7.63<br>7.32<br>7.32<br>7.24<br>7.29<br>7.28<br>7.32                                                                                                    | 37850<br>41110<br>44900<br>48280<br>52200<br>55200<br>57680<br>60040<br>62030                                                                                                    | 25.5<br>25.8<br>26.3<br>26.4<br>26.7<br>27.8<br>29.1<br>29.5<br>30.7                                                                                                    | 2889<br>2971<br>1973<br>3039<br>3225<br>3206<br>2026<br>3420<br>3602                                                                                                    |  |  |  |

Первичные данные в текстовом формате для профиля q14

l.

Формат, представленный в таблице 2.1, не позволяет построить графики, произвести расчеты вертикальных профилей скорости и направления ветра с использованием программных средств, т.е. подходит только для его использования при формировании цифрового архива, необходимого для обработки вертикальных профилей. Следовательно, нам необходимо будет перевести вертикальный профиль из текстового формата в цифровой формат. Первичные данные, но уже в числовом формате, представлены в таблице 2.2.

## Таблица 2.2

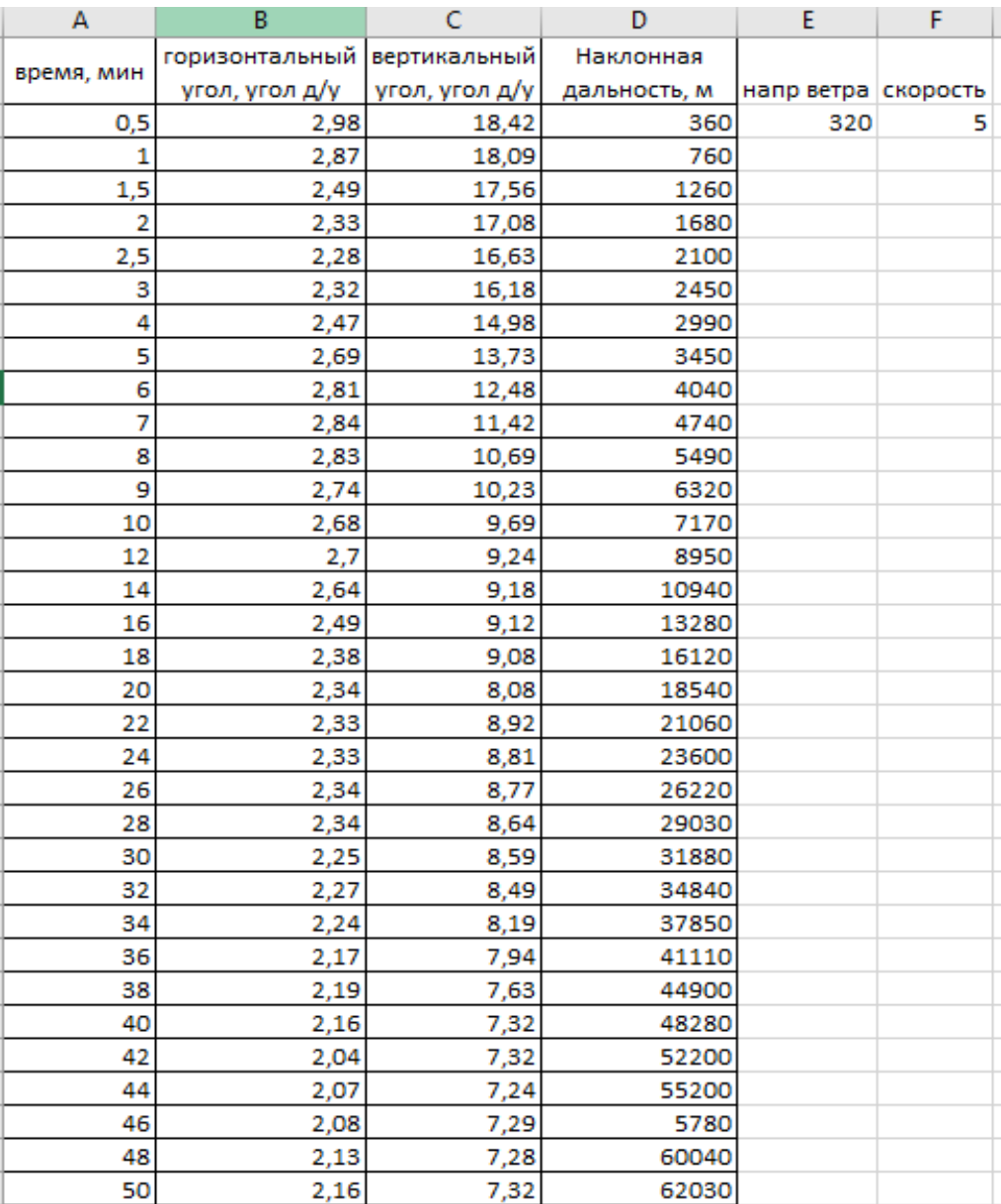

Первичные данные в числовом формате.

В таблице 2.2 представлены исходные данные для расчета высотных профилей направления и скорости ветра для варианта q-14. В первой колонке представлено время в минутах, во второй колонке – вертикальный угол в делениях угломера (1д.у.=6 градусом), в третий колонке – горизонтальный угол в делениях угломера, в четвертой колонке наклонная дальность в метрах. В четвертой колонке представлено направление ветра на уровне станции (h станции 70 метров) ветер СВ и имеет скорость 5 м/с (скорость представлена в пятой колонке). Одно деление угломера равно 6 градусам.

Этап 2. Следующим этапом будет вычисление параметров ветра (направления и скорости) для данного вертикального профиля. Для этого необходимо использовать специально написанные макросы «q-14 РЗ Погрнш эталон – 0» и «q-14 Сплайн – 0». С помощью макроса «q-14 РЗ Погрнш эталон – 0» мы можем найти характеристики ветра, используя разные значения погрешностей. В данном случае в таблице точность измерения горизонтального и вертикального углов – 0 дел. угл., точность измерения наклонной дальности - 0 м. Это так называемые реперные данные, с которыми в дальнейшем будут сравниваться профили, имеющие уже не нулевые погрешности в данных пеленгации.

Как уже указывалось выше, с помощью макроса «q-14 РЗ Погрнш\_эталон – 0» можно произвести расчет вертикальных профилей скорости и направления ветра с учетом погрешностей пеленгации радиозонда радиолокационной станцией. Для моделирования таких погрешностей нами использовались паспортные данные таких станций. Такие данные для 3 современные радиолокационные станции: АВК, МАРЛ и Вектор, указаны в таблице 2.3.

После того, как мы узнали статистические погрешности радиолокационных станций, нам необходимо использовать макрос «q-14 РЗ Погрнш\_эталон – 0» (табл 2.4), чтобы получить профиль ветровых характеристик с учетом погрешностей РЛС.

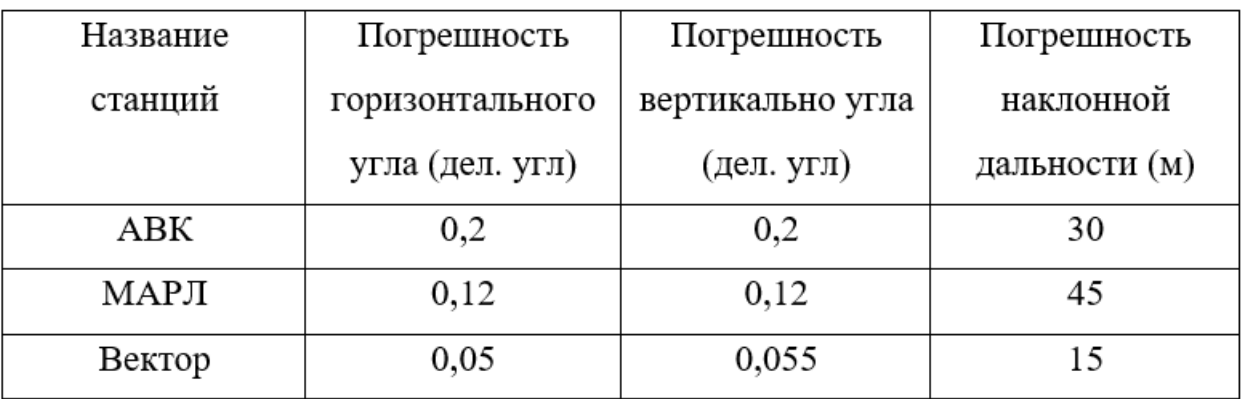

Радиолокационные станции и их погрешности

## Таблица 2.4.

# Фрагмент представления расчетных данных на Листе 1 при использовании макроса «q-14 РЗ Погрнш\_эталон – 0»

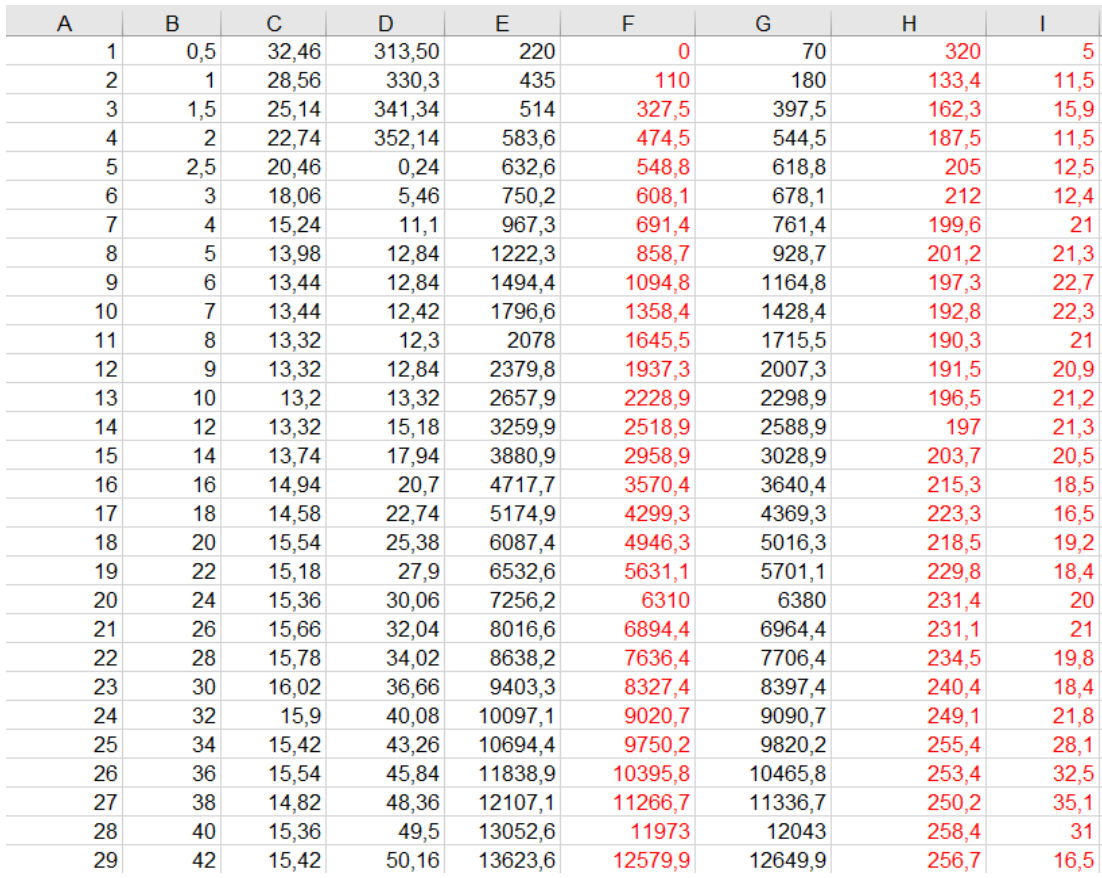

В колонках А - представлен порядковый номер, в колонках В-D

представлены превечные значения (время, вертикальный угол, горизонтальный угол), в колонке Е – представлена высота над поверхности земли (метры), в колонке F - высота середины слоя над поверхность земли для всех строчек с данными кроме первой, в колонка G – высота середины уровня слоя над морем, в колонке H – направления ветра в градусах, в колонке I – скорость ветра в м/с.

С помощью макроса «q-14 Сплайн – 0» (табл 2.5) мы приводим полученные данные к регулярной сетке по высоте. Это необходимо сделать для того, чтобы нам было удобно сравнивать профили между собой.

#### Таблица 2.5

# Фрагмент представления расчетных данных на Листе 1 при использовании макроса «q-14 Сплайн – 0»

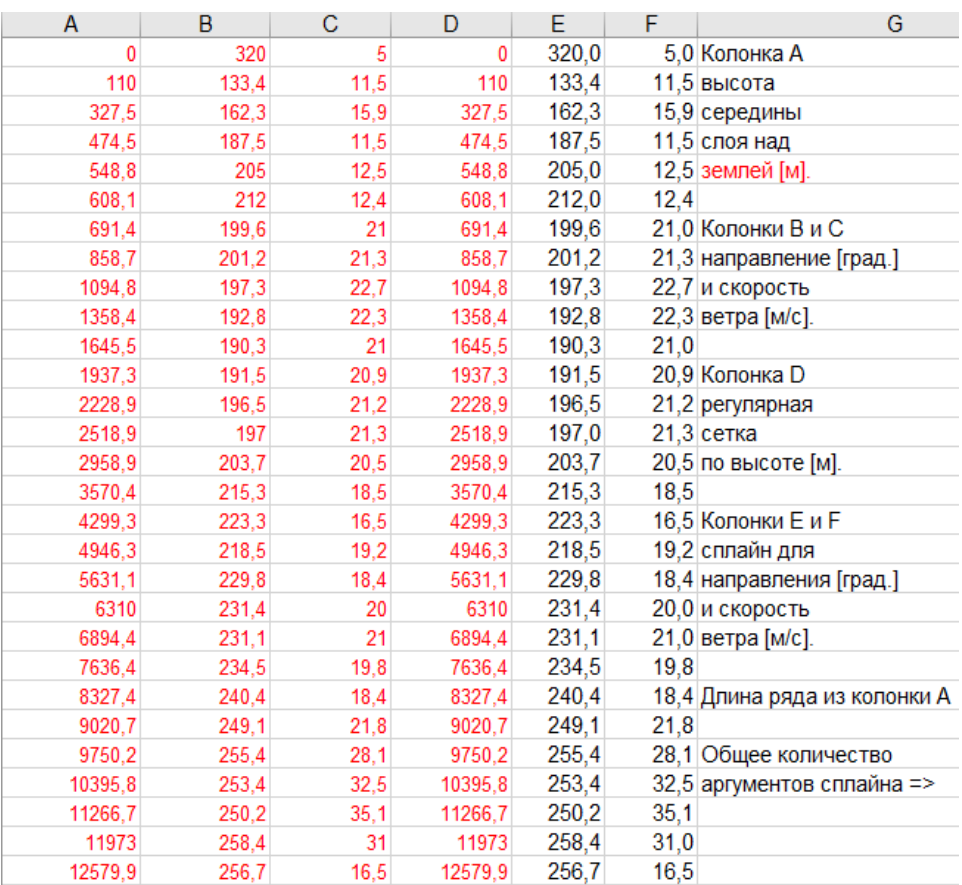

После всех проделанных этапов мы получаем данные направления ветра и скорости ветра при регулярной сетке по высоте (табл 2.6)

В таблице №6 представлены «реперные» (при нулевых погрешностях пеленгации) высотные профили направления и скорости ветра для варианта q-14

Таблица 2.6

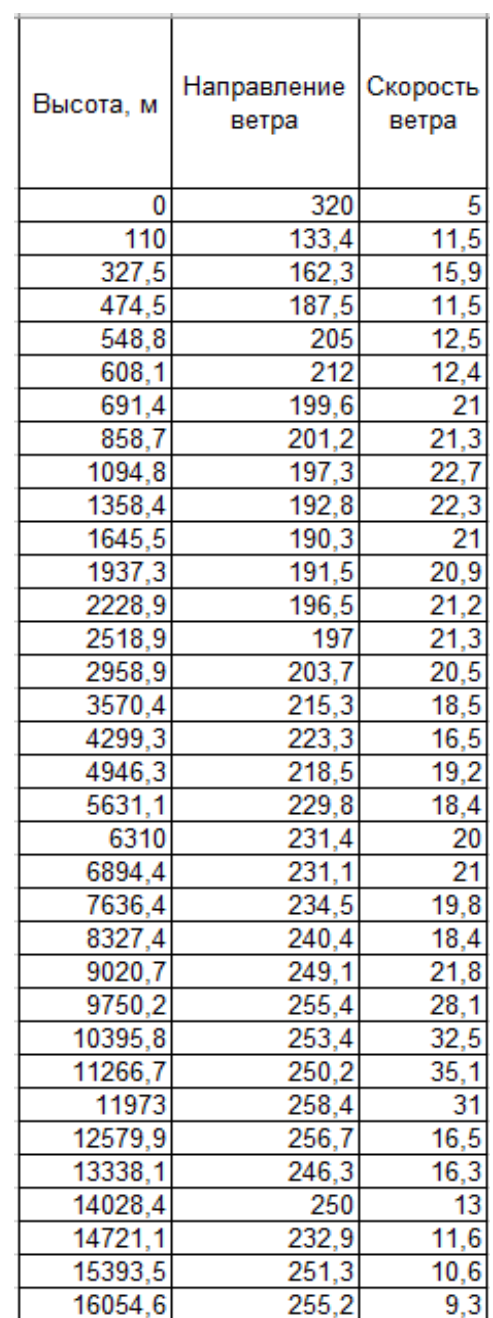

Найденные значения направления и скорости ветра для профиля q-14

 $\overline{\phantom{a}}$ 

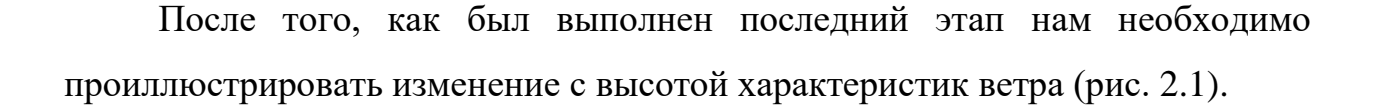

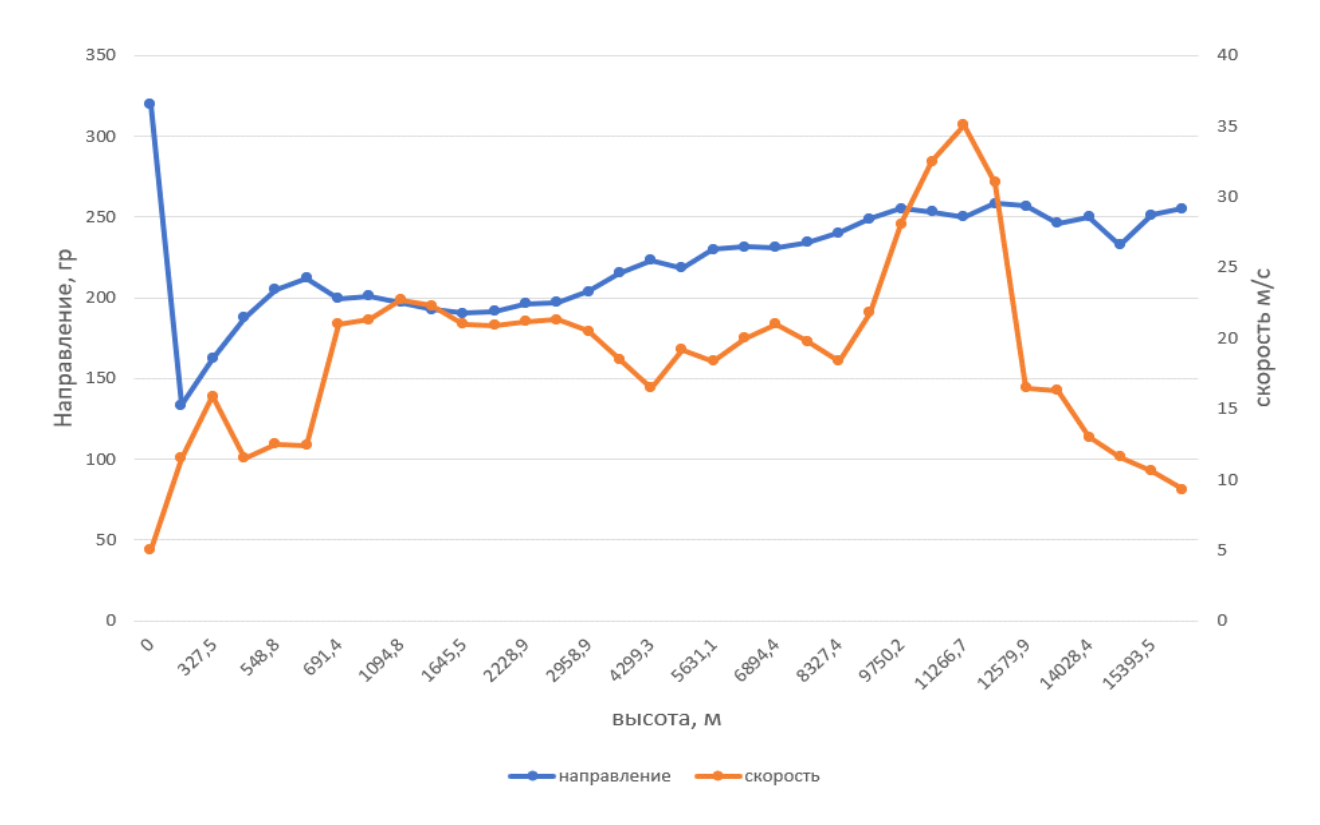

Рисунок 2.1 – График «реперных» высотных профилей направления и скорости ветра для варианта q-14

(Н – высота середины слоя над поверхностью земли)

Максимальная скорость ветра в данном профиле зафиксирована на высоте 11300 метров и имеет значения 35 м/с. Минимальная скорость ветра зафиксирована на уровне земли и имеет значение 5 м/с.

Для лучшего понимание - в какой точке пространства находился радиозонд в конкретный момент времени, необходимо построить график изменения положения координат проекции радиозонда на горизонтальную плоскость. (рис. 2.2). Анализ этого графика показывает, что за промежуток времени в 50 мин проекция зонда на горизонтальную плоскость удалилась от места выпуска на расстояние порядка 50 км.

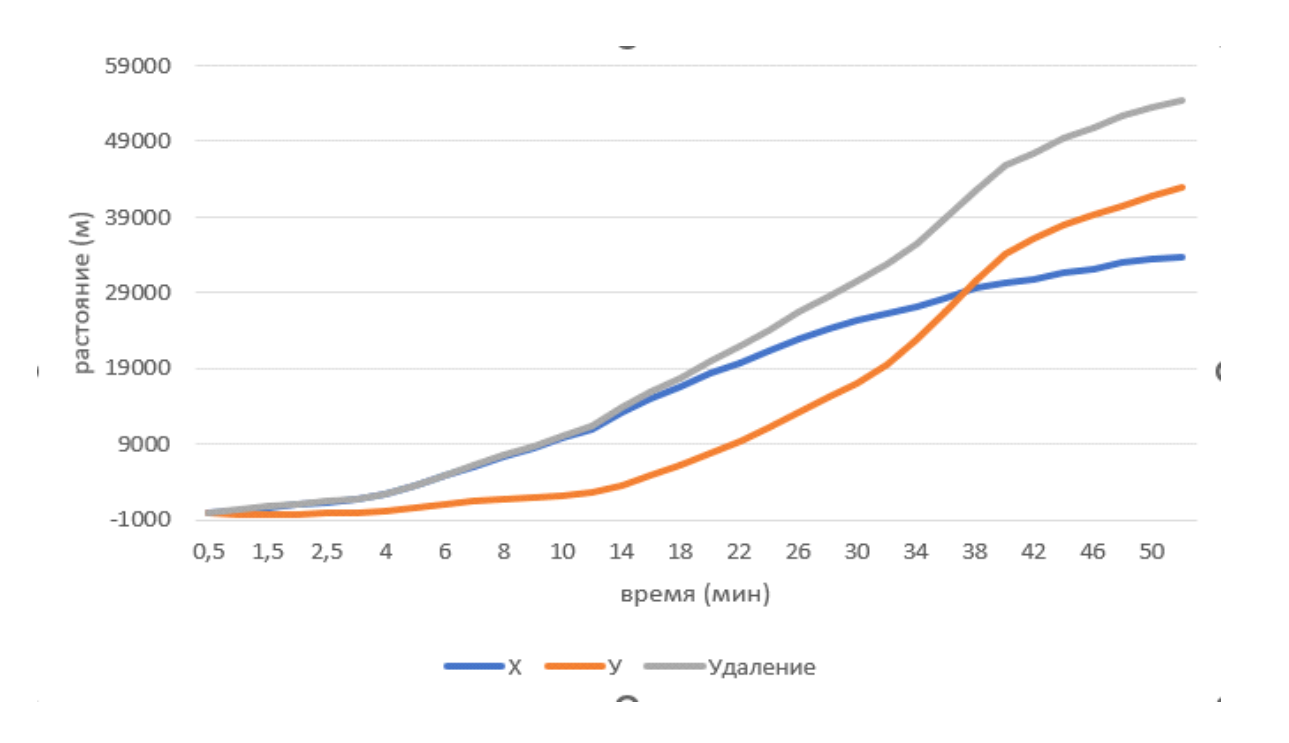

Рисунок 2.2 – График временных рядов положения координат проекции радиозонда на горизонтальную плоскость для варианта q-14 («реперные» данные, L – удаление проекции от точки выпуска)

3. Методы исследования влияния погрешностей на точность косвенных методов метеорологических измерений

Для обработки сформированного архива профилей можно использовать 3 метода: метод разностей, метод производных и метод Монте-Карло. В данной дипломной работе использовался метод Монте-Карло, так как, по моему мнению, для обработки высотных профилей данных метод является наиболее корректным.

3.1 Метод Монте-Карло

Метод Монте-Карло или метод статистических испытаний − это численное решение математических задач с использованием моделирования случайных величин. Широкое практическое использование этого метода стало возможно только благодаря появлению современных быстродействующих электронных вычислительных машин (ЭВМ).

Данный метод позволяет нам моделировать любой процесс, на который могут влиять случайные факторы. Но это не единственный способ его применения. Для многих задач, которые никак не зависят от случайных величин, можно найти модели и благодаря этому методу мы можем прийти к искомому результату. Бывают такие случае, когда нам выгодно найти решения используя при этом простейший вычислительный алгоритм и отказаться от прямого решения подобных задач и использовать для моделирования результатов искусственную вероятностную модель.

У метода Монте-Карло есть 2 особенности: первая особенность заключается в то, что метод имеет достаточно простой вычислительный алгоритм. Второй особенность метода является пропорциональность вычисления погрешностей. [7]

Для получения псевдослучайных чисел используется алгоритм следующего вида:

$$
\eta_{k+1} = f\left(\eta_k\right) \tag{1.3}
$$

где  $k = 0, 1, 2, n$ ,

f(n) – аналитически заданная функция

n – псевдослучайное число

Достоинства данного метода заключаются в следующем: получение каждого псевдослучайного числа  $\eta$  сводится к совершению нескольких простых операций, что позволяет значительно повысить скорость генерации; для применения данного метода требует небольшого объема "памяти" ПЭВМ; псевдослучайное число может быть случайно воспроизведено, это позволяет, дублировать расчеты с одним и тем же набором псевдослучайных чисел; точность алгоритма для расчета  $^{\eta}$  проверяется только один раз, после чего он может быть использован для решения других задач.

Недостаток данного метода заключается в ограничении количества неповторяющихся псевдослучайных чисел. В нашем случае метод Монте-Карло позволяет задать значения погрешностей пеленгации радиозонда с помощью аэрологической РЛС с заданными статистическими характеристиками. Это возможно сделать с помощью генераторов псевдослучайных чисел, благодаря которым можно рассчитать погрешности в данных вертикального угла, горизонтального угра и наклонной дальности в предположении, что эти погрешности имеют нормальный закон распределения с нулевым средним (предполагается отсутствие систематической ошибки измерения) и заданным среднеквадратическим отклонением (СКО). Полученные таким образом значения погрешностей многократно вноситься в данные пеленгации, а рассчитанные при наличии погрешностей пеленгации профили скорости затем сравниваются с эталонными данными (с профилями скорости и направления ветра, рассчитанные при нулевых СКО погрешностей в задании двух углов и наклонной дальности). [8]

Кратко рассмотрим форму результатов расчетов (табл 3.1), полученных при реализации метода Монте-Карло.

#### Таблица 3.1

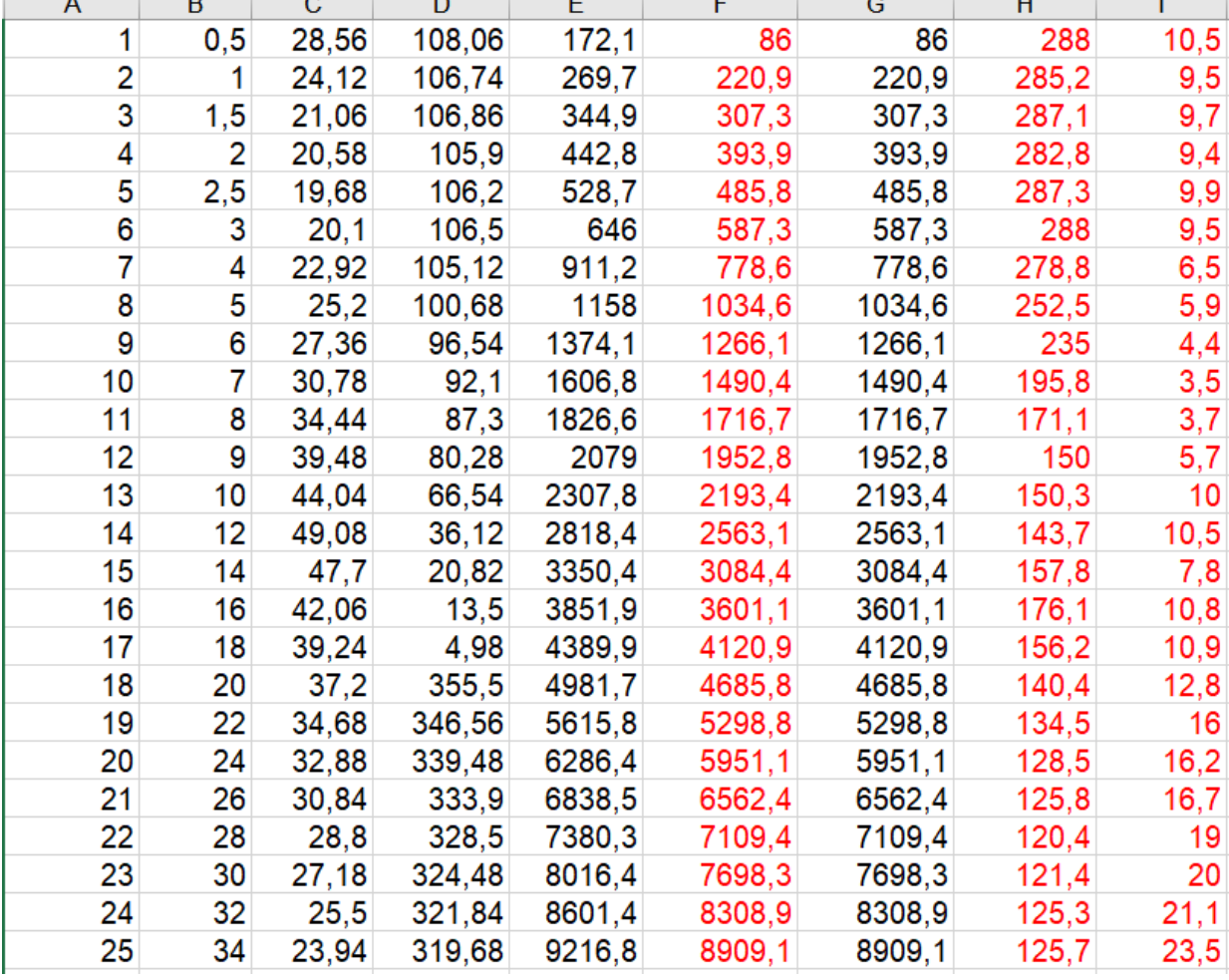

Фрагмент макроса «Монте-Карло для профиля q-28»

В таблице №3.1 представлен фрагмент Листа1, сформированный программой «Монте-Карло q-28». В колонке А содержится порядковый номер измерения, в колонке В содержится время в минутах, в колонке С находится вертикальный угол в градусах, колонка D содержит данные о горизонтальных углах в градусах, в колонке Е содержится высота над поверхностью земли. Колонка F содержит данные высоты середины слоя над землей (значения скорости и направления ветра приписываются именно этой высоте), в колонке G содержатся высота середины слоя над уровнем моря и в колонках H и I содержатся рассчитанные характеристики ветра (направление и скорость ветра), которые считаются эталонными, т.е. полученные при нулевых погрешностях пеленгации.

Расчет с использованием данной программы могут осуществляются в несколько этапов, причем при реализации их для получения статистических характеристик погрешности определения профилей скорости и направления ветра моделирование погрешностей производилось 2250 раз.

На первом этапе могут вычисляться характеристики ветра (направление и скорость) при вводе значений погрешностей только для угловых координат. Вторым этапом могут рассчитываться характеристик ветра для погрешностей наклонной дальности. В третьем же этапе могут рассчитываться параметры ветра при одновременном задании погрешностей как угловых координат, так и наклонной дальности.

Так же в данной программе по результатам 2250 статистических испытаний идет вычисление таких величин, как профили средних значений скорости и направления ветрв (колонки K и O), профили максимальных значений направления и скорости ветра (колонки M и Q), профили минимальных значений направления и скорости ветра (колонки N и R), профили среднеквадратичных отклонение 2250 профилей направления и скорости ветра от средних профилей (табл 3.2).

Таблица 3.2

| κ      |      | М      | Ν                                            | 0     | Р                                    | Q     | R     |
|--------|------|--------|----------------------------------------------|-------|--------------------------------------|-------|-------|
| 288.06 |      | 288.11 | 288.01                                       | 10.54 | 0.25                                 | 10.98 | 10.10 |
| 285.28 | 0.11 | 285.59 | 284.97                                       | 9.54  | 0.35                                 | 10.37 | 8.71  |
| 287.11 |      | 287.36 |                                              | 9.79  | 0.35                                 | 10.67 | 8.96  |
| 282.86 |      | 283.38 |                                              | 9.47  | 0.36                                 | 10.33 | 8.58  |
| 287.38 |      | 287.93 | 286.91                                       | 9.96  | 0.36                                 | 10.83 | 9.09  |
| 288.03 |      | 288.69 | 287.47                                       | 9.57  | 0.36                                 | 10.45 | 8.68  |
| 278.91 | 0.27 | 279.70 |                                              | 6.55  | 0.18                                 | 6.99  | 6.14  |
| 252.54 |      | 254.79 | 249.97                                       | 5.90  | 0.15                                 | 6.28  | 5.54  |
| 235.04 | 1.52 | 239.10 |                                              | 4.47  | 0.12                                 | 4.81  | 4.13  |
|        |      |        | 0.03<br>0.10<br>0.19<br>0.19<br>0.23<br>0.90 |       | 286.86<br>282.28<br>278.05<br>230.99 |       |       |

Фрагмент Листа 1 макроса «Монте-Карло для профиля q-28»

Так же в данной программе находится блок, позволяющий получить статистические характеристики уже не профилей скорости и направления ветра, профилей ошибок измерения скорости и направления ветра при заданных уровнях точности пеленгации. Эти данные расположены в колонках от T до AA (табл. 3.3).

Таблица 3.3

| S                            |         | U    | $\vee$ | W       | X    | Y    | Ζ    | AA      |
|------------------------------|---------|------|--------|---------|------|------|------|---------|
| Т и Х-средний профиль        | 0.06    | 0.06 | 0.11   | 0.01    | 0.04 | 0.25 | 0.48 | $-0.40$ |
| U и Y-CKO                    | 0.08    | 0.13 | 0.39   | $-0.23$ | 0.04 | 0.36 | 0.87 | $-0.79$ |
| V и Z-профиль макс. значений | 0.01    | 0.10 | 0.26   | $-0.24$ | 0.09 | 0.36 | 0.97 | $-0.74$ |
| VV и АА-профиль мин. значени | 0.06    | 0.20 | 0.58   | $-0.52$ | 0.07 | 0.37 | 0.93 | $-0.82$ |
|                              | 0.08    | 0.20 | 0.63   | $-0.39$ | 0.06 | 0.37 | 0.93 | $-0.81$ |
| Стат. оценки ошибок:         | 0.03    | 0.23 | 0.69   | $-0.53$ | 0.07 | 0.37 | 0.95 | $-0.82$ |
| Первая группа-d {град}       | 0.11    | 0.29 | 0.90   | $-0.75$ | 0.05 | 0.19 | 0.49 | $-0.36$ |
| Вторая группа-у {м/с}        | 0.04    | 0.90 | 2.29   | $-2.53$ | 0.00 | 0.15 | 0.38 | $-0.36$ |
|                              | 0.04    | 1.52 | 4.10   | $-4.01$ | 0.07 | 0.14 | 0.41 | $-0.27$ |
| Общее число испытаний:       | $-0.21$ | 2.68 | 6.77   | $-6.59$ | 0.03 | 0.05 | 0.17 | $-0.10$ |
| 2250                         | 0.10    | 2.49 | 5.93   | $-6.21$ | 0.09 | 0.09 | 0.21 | $-0.01$ |

Фрагмент Листа 1 макроса «Монте-Карло для профиля q-28»

После расчета характеристик ветра при вводе погрешностей отдельно в угловые координаты, отдельно в наклонную дальность и совместно мы получим значения СКО для направления и значения СКО для скорости ветра, который в дальнейшем помогут нам сравнить три радиолокационные станции и выяснить, какая из них является более точной, а какая даст наибольшую погрешность в измерении. На примере станции профиля q-28 мы можем сравнить полученные результаты. (табл 3.4)

В таблице 3.4 в колонках А, В, С представлено СКО для направления ветра, в колонке D – представлена единая сетка по высоте, в коленках E, F, G представлено СКО для скорости ветра.

Таблица 3.4

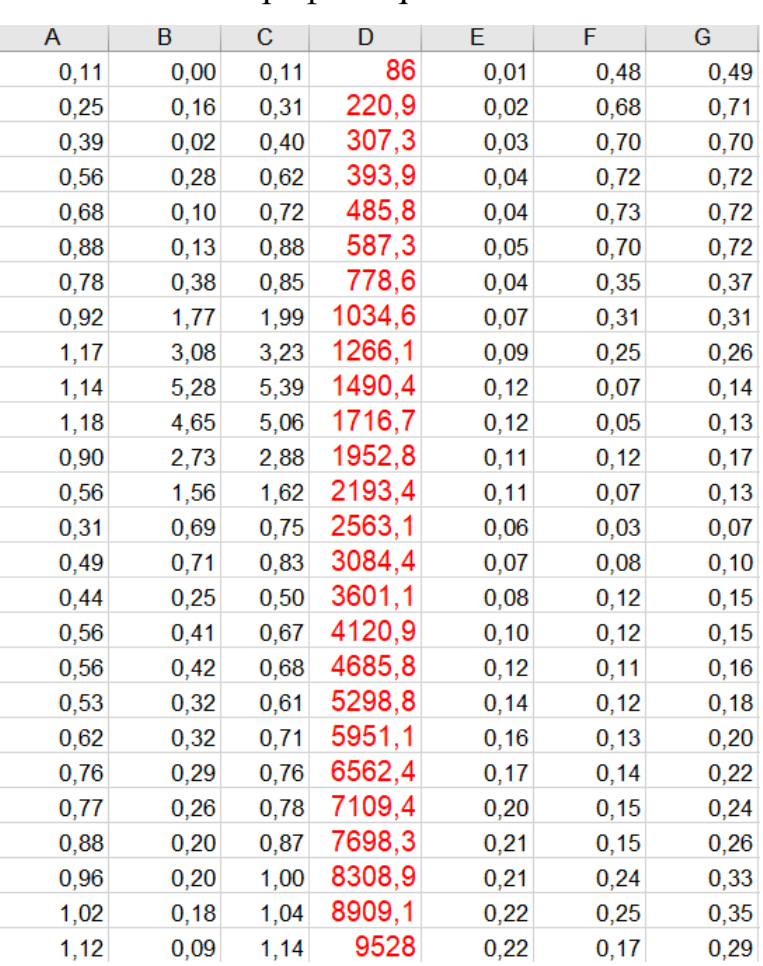

Фрагмент сравнения полученных СКО при разных погрешностях для

профиля q-28

Проиллюстрируем полученные данные для более удобного анализа (рис 3.1).

Анализируя график, можно заметить, что СКО при погрешностях только в угловых координатах дает самую маленькую погрешность, однако после преодоления высоты 3601 метр погрешность увеличивается. СКО при погрешностях только в наклонной дальности и СКО при введении погрешностей во все координаты дают практически идентичный результат в промежутке с 595 метров до 3601 метром. На высотах выше 3601 метра погрешность наклонной дальности дает более хороший результат. Сравнение трех кривых позволяет сделать заключение, что на точность определения

профиля направления ветра в данном случае наибольшее влияние оказывает точность определения наклонной дальности.

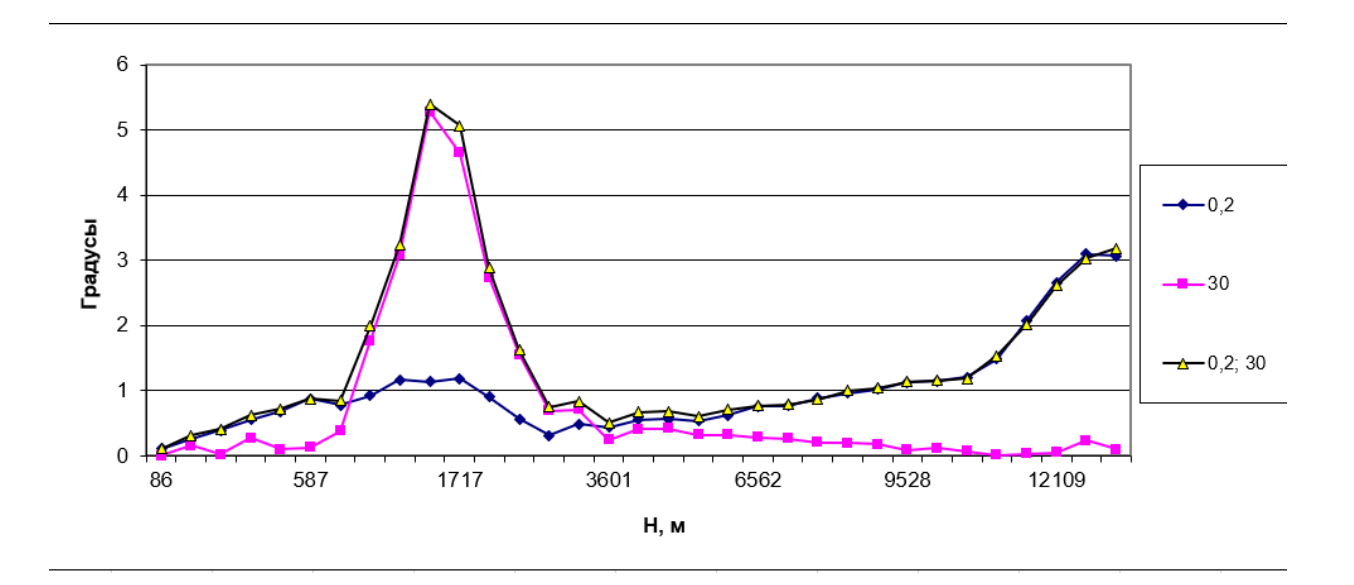

Рисунок 3.1 – Сравнение СКО (направления ветра) при разных погрешностях для АВК профиль q-28

Повторяем тоже самое для скорости вета (рис 3.2).

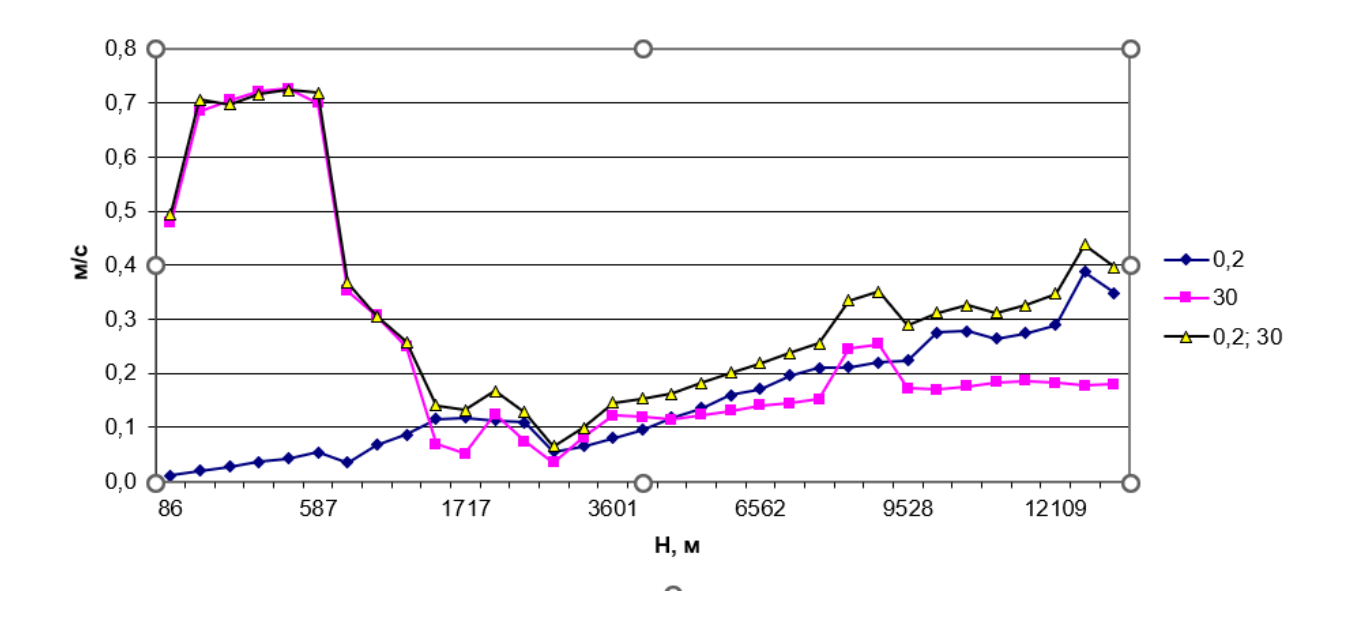

Рисунок 3.2 – Сравнение СКО (скорость ветра) при разных погрешностях для АВК профиль q-28

Если посмотреть график, то можно увидеть, что СКО при погрешностях только в угловых координатах дает самую маленькую погрешность, однако после преодоления высоты 1717 метр погрешность увеличивается. СКО при погрешностях только в наклонной дальности и СКО при введении погрешностей во все координаты дают практически идентичный результат в промежутке с 0 метров до 1717 метром. На высотах выше 1717 метра погрешность наклонной дальности дает более хороший результат.

4. Исследование методом Монте-Карло влияния случайных погрешностей в пеленгационных данных на точность аэрологического зондирования атмосферы

4.1 Технические характеристики аэрологических РЛС

Для изучения данного вопроса были взяты 3 радиолокационные станции: АВК, МАРЛ и Вектор, которые, в соответствии с их техническим описанием, имеют погрешности пеленгации радиозонда (табл. 4.1)

4.1. Анализ представленных в этой таблице данных показывает, что наилучшими техническими характеристиками по пеленгации обладает аэрологическая РЛС «Вектор». Аэрологическая РЛС «АВК» превосходит аэрологическую РЛС «МАРЛ» по точности определения наклонной дальности, но уступает последней по точности измерения угловых параметром. И наоборот, аэрологическая РЛС «МАРЛ» превосходит аэрологическую РЛС «АВК» по точности определения угловых координат, но уступает последней по точности измерения наклонной дальности.

Таблица 4.1

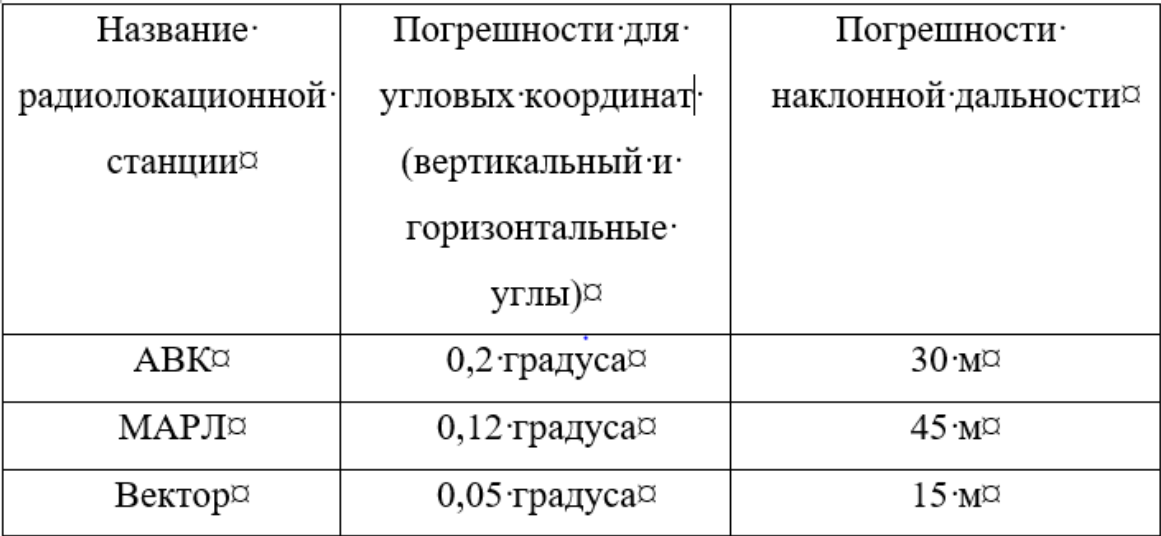

Погрешности станций

4.2 Описание архива данных, использованного для проведения численных экспериментов

Для исследования влияния погрешностей пеленгации, указанных в таблице 4.1, на точность определения параметров ветра использовались пять профилей: q-28, q-29, q-30, q-31, q-32. На рисунках 4.1-4.3 приведены графики временных рядов пеленгационных данных: вертикальных и горизонтальных углов и наклонной дальности. Анализируя графики, можно сказать, что профиль q-28 и q-29 схожи по горизонтальным углам, q-29 отстает по показаниям на 2 минуты от профиля q-28. Горизонтальные угла q-30, q-31, q-32 очень разняться между собой. На графике вертикальных углов (рис. 4.2) у профиля q-28 видна четкая вершина и ход изменения вертикальных углов является относительно равномерным. Профили изменения вертикальных углов q-29, q-30, q-32 имеют одинаковый ход до 6 минут возрастают показания, а затем начинают падать. Наклонная дальность показывает, что выше всего поднялся радиозонд профиля q-30, а ниже всего закончил свои измерения радиозонд профиля q-31

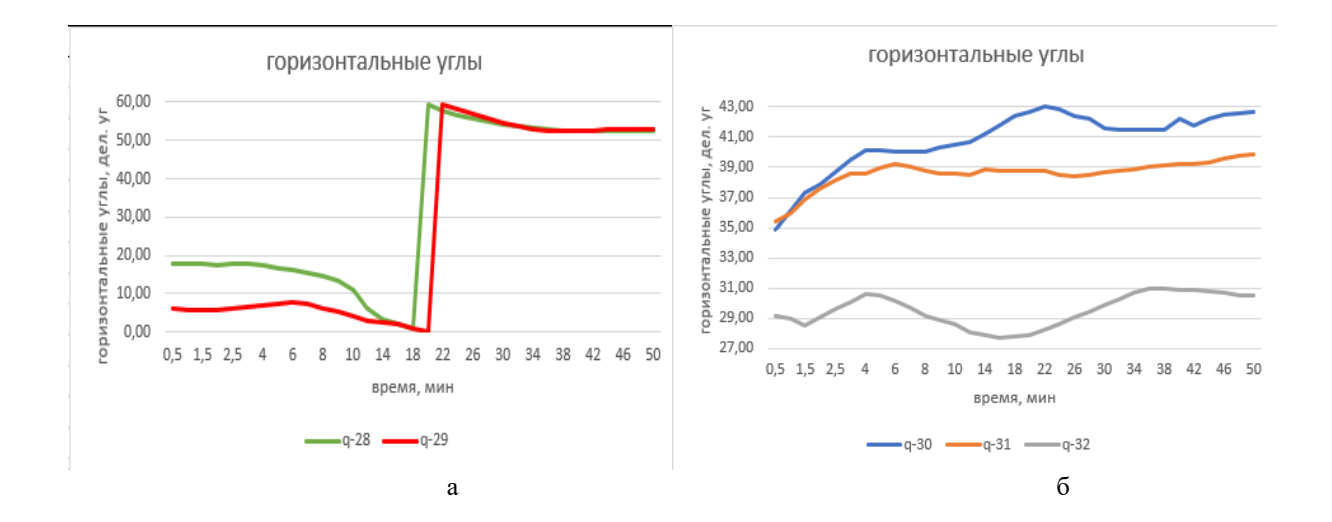

Рисунок 4.1 – Временные ряды горизонтальных углов пеленгации а) изменения угловых координат для профилей q-28; q-29; б) изменения угловых координат для профилей q-30; q-31; q-32

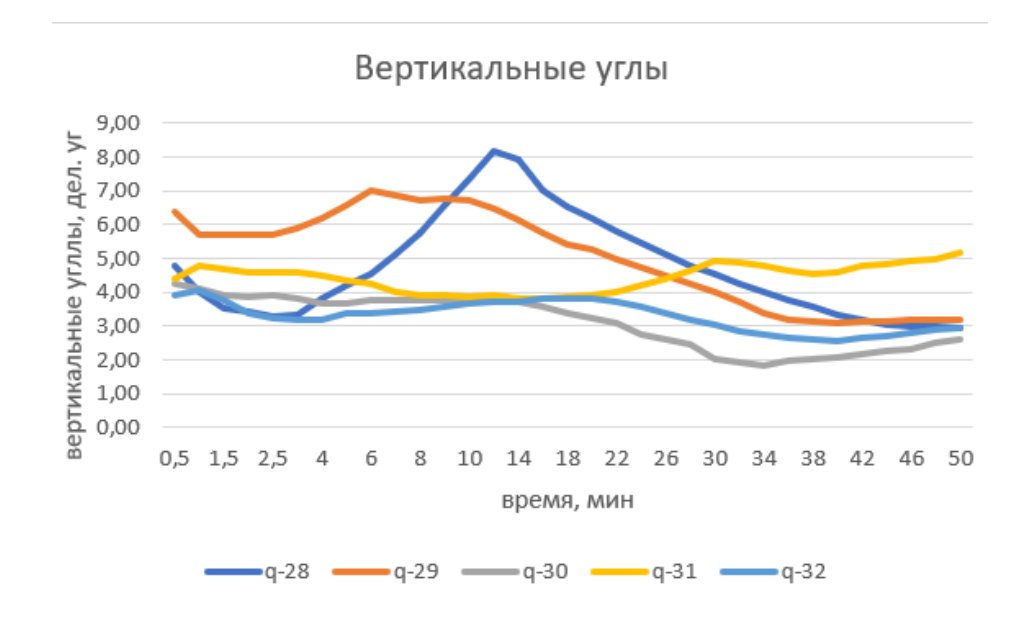

Рисунок 4.2 – Временные ряды вертикальных углов пеленгации

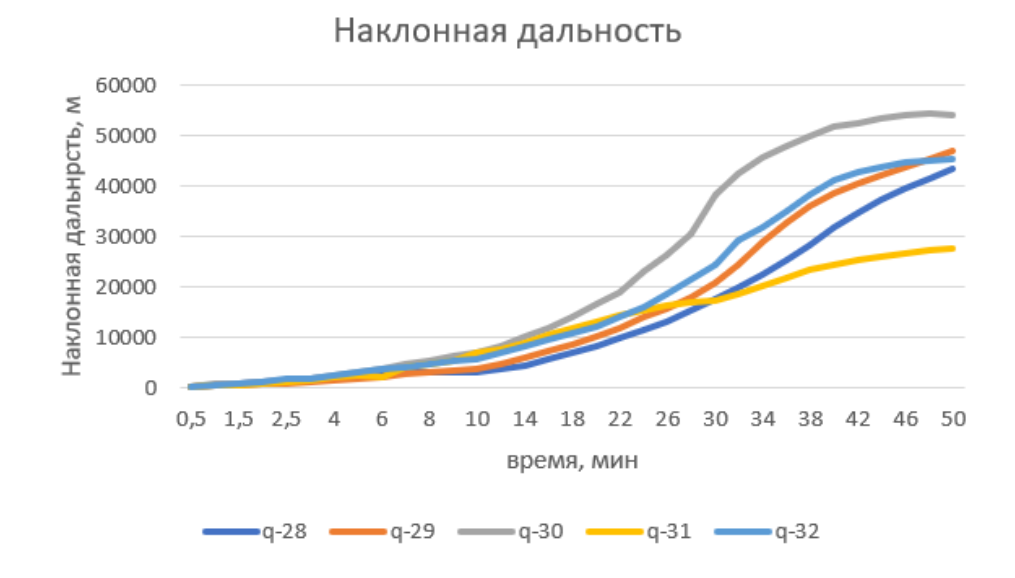

Рисунок 4.3 – Временные ряды наклонной дальности

На рисунке 4.4 показаны эталонные (рассчитанные в предположении отсутствия погрешностей пеленгации) вертикальные профили скорости и направления ветра.

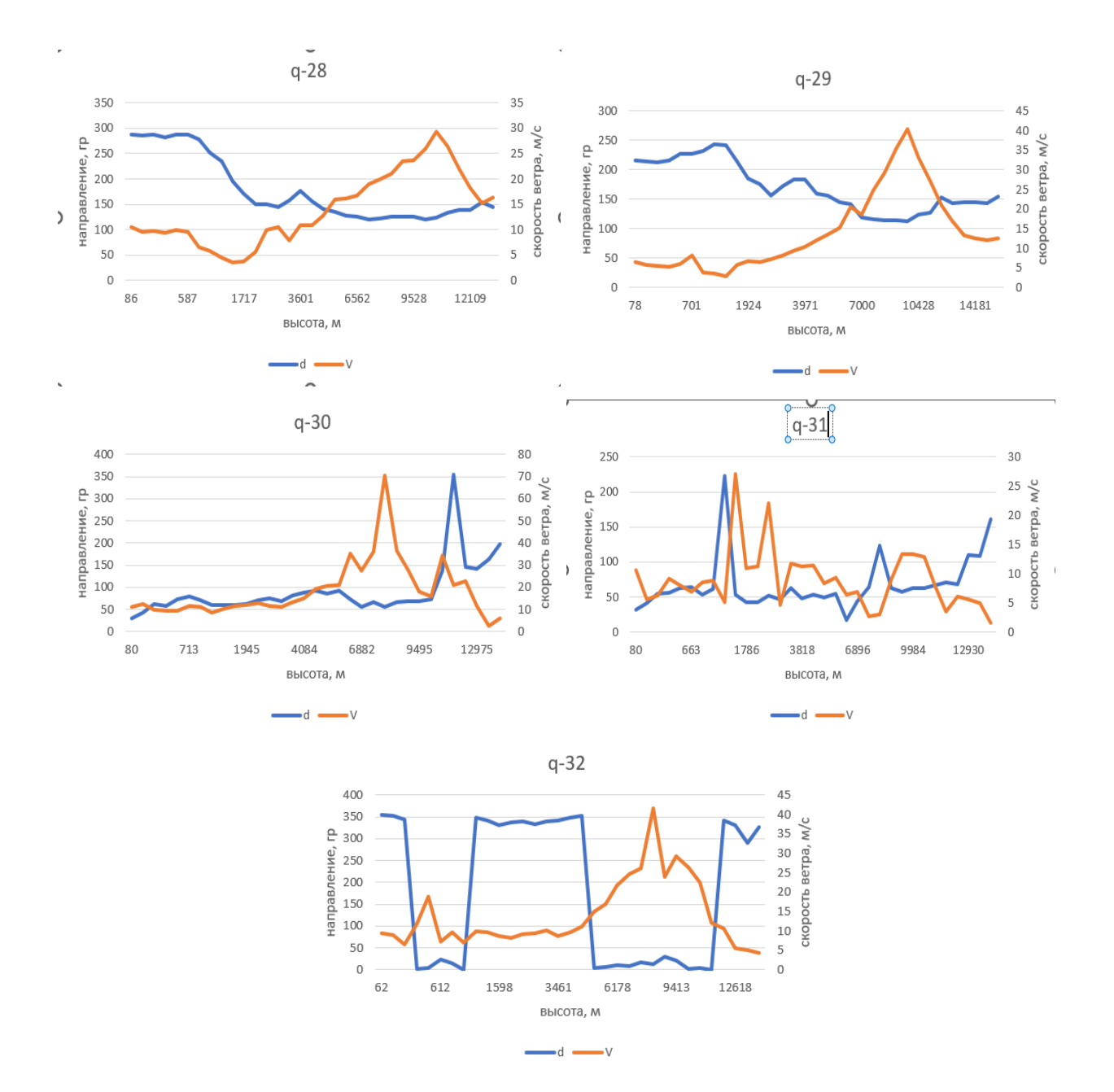

Рисунок 4.4 – Графики направления и скорости ветра, построенные по первичным данным профилей: q-28; q-29; q-30; q-31; q-32.

Графики построены по первичным данным для профилей. Посмотрев на них, можно выделить сходство в изменениях характеристиках ветра для профилей q-28 и q-29. На графике для профиля q-30 можно увидеть, что ветер на высоте с 70 метров до 4420 метров скорость и направления ветра изменяются не сильно: скорость ветра равна примерно 10-15 м/с, а направление 50-100 градусов, однако с 4420 метров и выше изменения

характеристик ветра видны очень хорошо. Максимальная скорость в данном промежутке составляет около 70 м/с, а самая минимальная около 1-2 м/с. На графике для профиля q-31 мы видим противоположную картину, характеристики ветра имеют большие изменения с 70 метров до 3818 метров. Максимальная скорость ветра на этом участке составляет 27 м/с, в то время как минимальная составляет 5 м/с. Выше 3818 метров характеристик ветра начинают изменятся более плавно. Значения максимальной скорости ветра падает до 13 м/с, а минимальное значение равно 2 м/с. Для профиля q-32 скорость ветра увеличивается до высоты 7310 метров, а потом плавно уменьшается. Самая минимальное значение 2 м/с было зафиксировано на высоте 13200 метров, а самое большое значение 42м/с было зафиксировано на высоте 7310 метров.

График профиля q-32 очень показательный с точки зрения необходимости учета перехода направления ветра через ноль. Если формально анализировать этот график, то здесь присутствуют изменения направления ветра на более чем  $300^0$  в очень узком слое атмосферы, что в действительности никогда не наблюдается. По этой причине необходимо изменить методику построения графика вертикального профиля направления ветра.

Остановимся на этом более подробно.

4.3 Идентификация наличия «перехода через ноль» и построение скорректированного графика

В методике, предназначенной для правильного представления вертикального профиля направления ветра, должны решаться следующие задачи:

- выявление самого наличия перехода через ноль направления ветра для анализируемого профиля и определение их количества;

- расчет скорректированного профиля направления ветра, построение графика которого давало бы правильное представление о фактическом изменении направления ветра в каждом слое.

Для решения этих двух задач бала создана специализированная программа, предназначенная для нахождения в вертикальном профиле направления ветра так называемого «перехода через ноль» и формирования вертикального профиля, в котором будут учитываться скорректированные значения направления ветра для построения графика. Текст такой программы представлен в таблице 4.2.

Текс программы «Переход через ноль»

Таблина 4.2

```
Sub Berep()
МэдБох " П Р О Г Р А М М А"<br>
6 " для выявления в профиле направления ветра перехода через ноль градусов. "<br>
6 " Сетка по высоте - в колонке А, профиля высоты, с которого происходит переход через ноль."<br>
6 " В колонке В -
' Passep ¢añna<br>n= 0<br>n2:<br>n2:<br>n1: Decrl.Cells(n, 1) = "" Then GoTo ml Else GoTo m2<br>n1: -<br>n - n - 1<br>news1.Cells(n + 3, 1) = "Bacova"
\begin{array}{lrl} {\tt Int}{\tt Crl. Cells(n + 3, 1) = "Bacora"} \\ {\tt Int}{\tt Crl. Cells(n + 3, 2) = "Hampasneune"} \\ {\tt Int}{\tt Crl. Cells(n + 4, 2) = "berrpa"} \\ {\tt Int}{\tt Crl. Cells(n + 3, 3) = "Krasomaupasneune"} \\ {\tt Int}{\tt Crl. Cells(n + 4, 3) = "Ferpa"} \end{array}\begin{minipage}[c]{0.85\textwidth} \begin{itemize} \begin{itemize} \begin{itemize} \begin{itemize} \end{itemize} \end{itemize} \end{itemize} \end{itemize} \end{minipage} \begin{itemize} \begin{itemize} \begin{itemize} \end{itemize} \end{itemFor i = 1 To n<br>
X(i) = Лист1.Cells(i, 1)<br>
Y(i) = Лист1.Cells(i, 2)<br>
Y1(i) = Лист1.Cells(i, 2)<br>
Y2(i) = Лист1.Cells(i, 2)
klu = 0: nj = 1<br>
For i = 1 To n - 1<br>
For i = 1 To n - 1<br>
If Abs(Y(i) - Y(i + 1)) > 270 Then klu = 1: np(nj) = i: JIzcT1.Cells(nj, 4) = np(nj):<br>
If (Y(i) - Y(i + 1)) < 0 Then zp(nj) = -1<br>
JIzcT1.Cells(nj, 4) = np(nj):<br>
If 
If klu = 1 Then Лист1.Cells(1, 7) = "Обнаружен переход направления ветра через ноль!" Else GoTo met1
Лист1.Cells(nj, 5) = ""
  nj = nj - 1<br>Лист1.Cells(1, 6) = nj 'Число переходов через ноль
Лист1.Cells(nj + 3, 4) = "Колонка D: Порядковые номера профиля высоты, с которого происходит переход через ноль"<br>Лист1.Cells(nj + 4, 5) = "Колонка Е: Индикатор перехода через ноль"<br>Лист1.Cells(nj + 5, 6) = "Колонка F: Общ
  'Коррекция профиля ветра
'Только один переход<br>nj = 1
                                                                                                                                                                                                     If nj = 1 Then
                                                                                   If zp(1) = 1 Then
   For i = 1 To np(1)<br>
Y2(i) = Y(i) - 360<br>
JIMCT1.Cells(i, 3) = Y2(i)
   Mext i<br>
Next i<br>
For i = np(1) + 1 To n<br>
Y2(i) = Y(i)<br>
Mext i<br>
Next i<br>
Next i
                                                                           End If
                                                                                                                   If z_D(1) = -1 Then
For i = 1 To np(1)<br>
Y2(i) = Y(i)<br>
Mext i<br>
Next i<br>
Next i<br>
Next i<br>
Y2(i) = Y(i) + 1 To n<br>
Y2(i) = Y(i) - 360<br>
\frac{1}{2}McT1.cel1s(i, 3) = Y2(i)
```
Перед началом работы этой программы необходимо разместить

первоначальные данные по направлению ветра и высоту в колонках А и В, более подробно расписанно в информационном окне программы (рис 4.5) далее запускаем программу. Результаты программы расположены на рисунке 4.6.

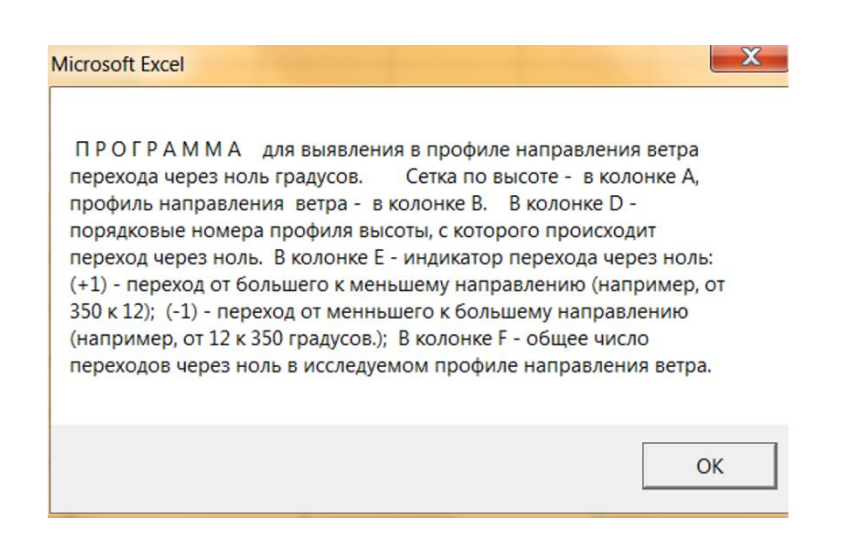

Рисунок 4.5 – Информационное окно программы

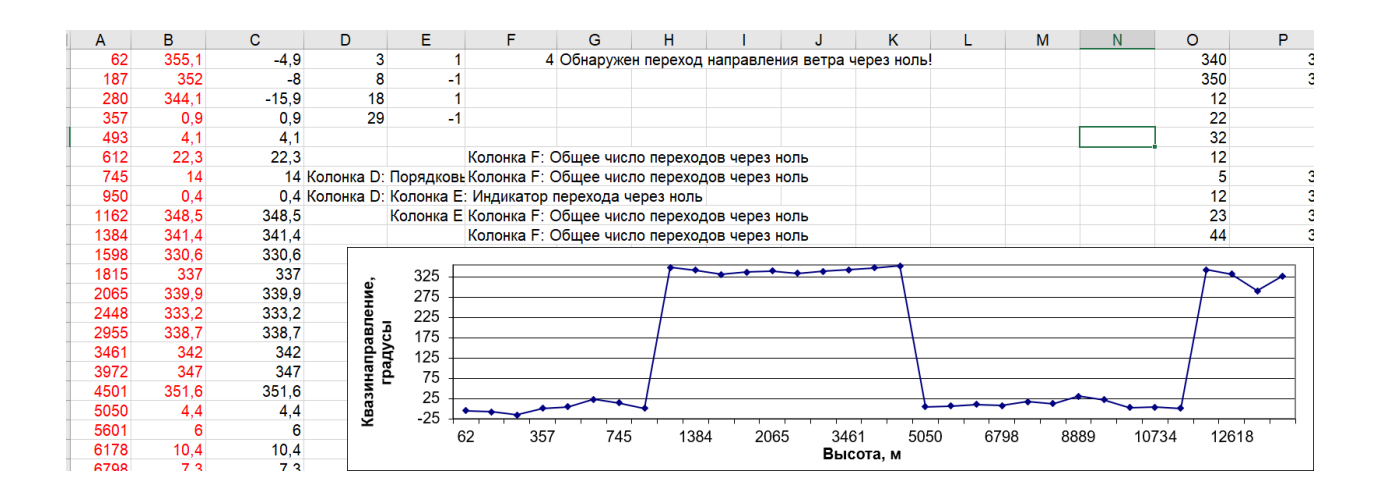

Рисунок 4.6 – Фрагмент Листа 1 с данными, полученными после работы программы

Программа выполняет пересчет следующим образом. Как только показания направления ветра между соседними значениями вертикального профиля ветра переходят за 270<sup>0</sup> (рис. 4.7)

- счетчик числа переходов через ноль увеличивается на 1;

- определяется «направление» перехода через ноль: если происходит увеличение значения направления ветра, то индикатору направления присваивается  $+1$ , если уменьшение то присваивается  $-1$ ;

- рассчитываются значения

- рассчитываются значения нового (скорректированного) вертикального профиля направления ветра.

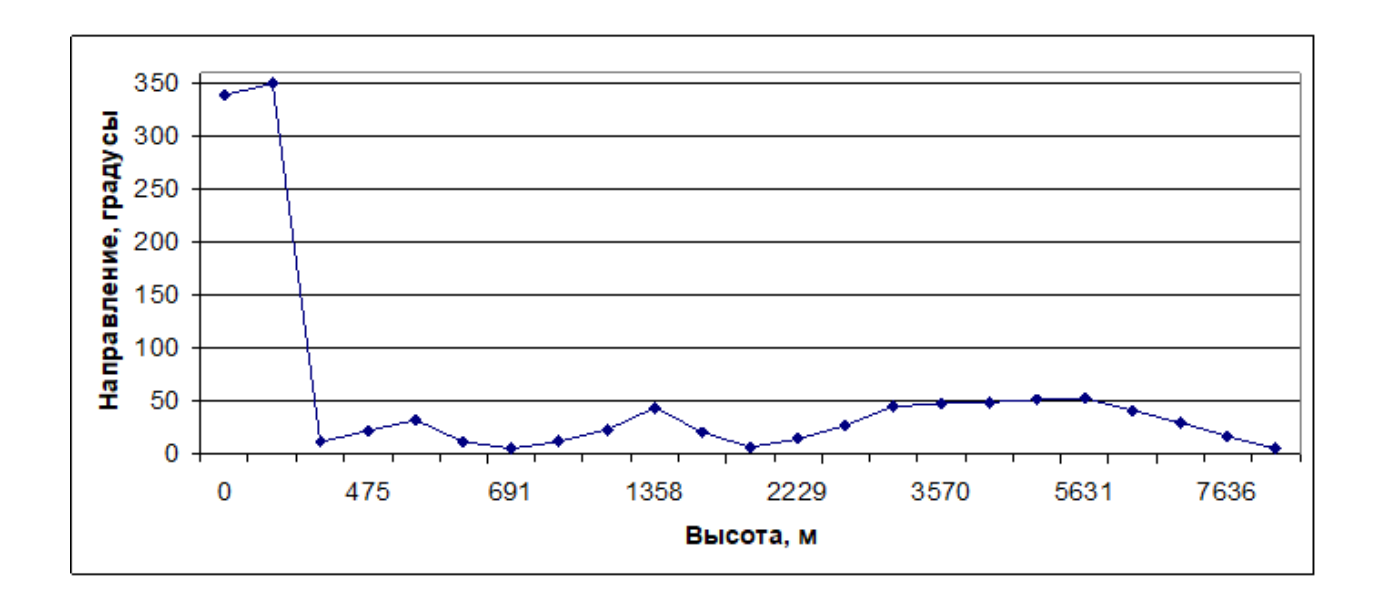

Рисунок 4.7 – График скорректированного вертикального профиля направления ветра

(диапазон изменения направления ветра 345 градусов)

4.4 Исследование влияния случайных погрешностей пеленгации на точность ветрового зондирования атмосферы

Перейдем теперь к рассмотрению результатов, полученных при исследовании влияния погрешностей пеленгации на точность определения вертикальных профилей скорости и направления ветра (табл. 4.3)

### Таблица 4.3

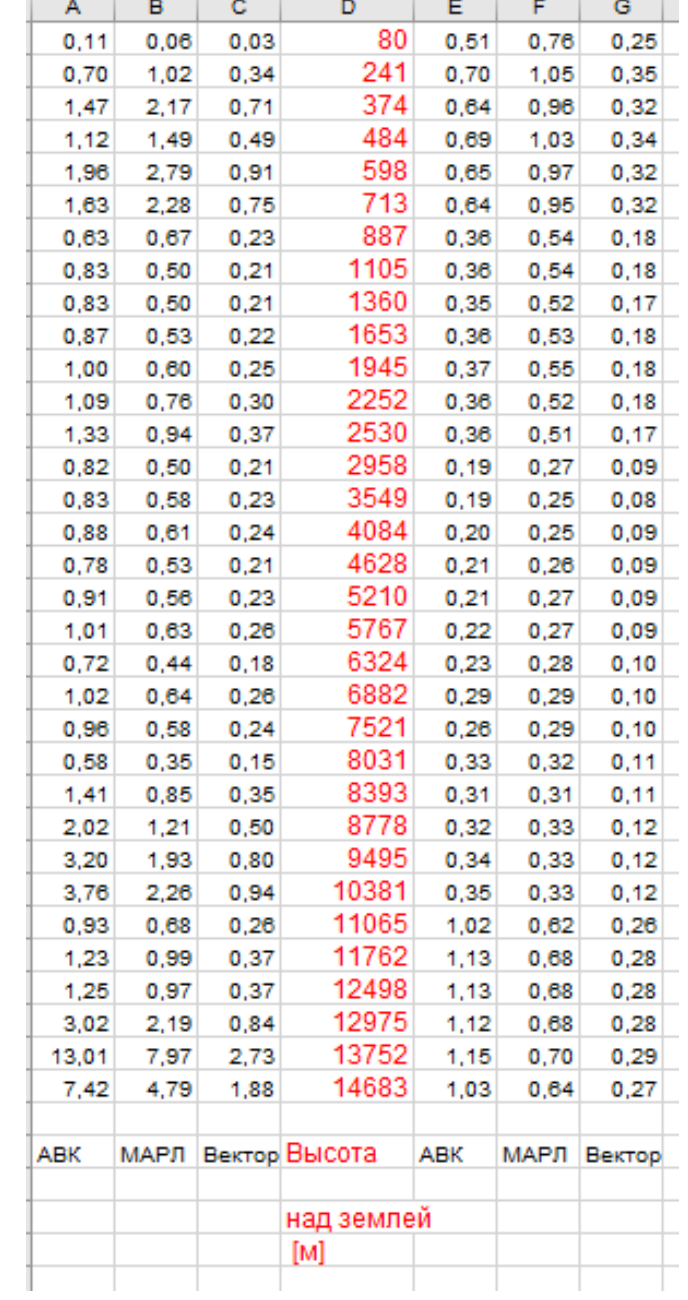

Сравнение СКО трёх радиолокационных станций для профиля q-30

В таблице представлено сравнение СКО трёх радиолокационных станций АВК, МАРЛ, и Вектор для профиля q-30 (рис. 4.8). В столбике А представлены значения СКО для направления ветра с учетом погрешностей в трёх координатах: горизонтальных угла, вертикальных углах и наклонной дальности для станции АВК, в колонке В представлены значения СКО для направления ветра с учетом погрешностей в трёх координатах: горизонтальных угла, вертикальных углах и наклонной дальности для станции МАРЛ и в колонке С представлены значения СКО для направления ветра с учетом погрешностей в трёх координатах: горизонтальных угла, вертикальных углах и наклонной дальности для станции Вектор. В колонке D представлена единая сетка по высоте в метрах. В столбике А представлены значения СКО для скорости ветра с учетом погрешностей в трёх координатах: горизонтальных угла, вертикальных углах и наклонной дальности для станции АВК, в колонке В представлены значения СКО для скорости ветра с учетом погрешностей в трёх координатах: горизонтальных угла, вертикальных углах и наклонной дальности для станции МАРЛ и в колонке С представлены значения СКО для скорости ветра с учетом погрешностей в трёх координатах: горизонтальных угла, вертикальных углах и наклонной дальности для станции Вектор. По полученным данным были построены следующие графики.

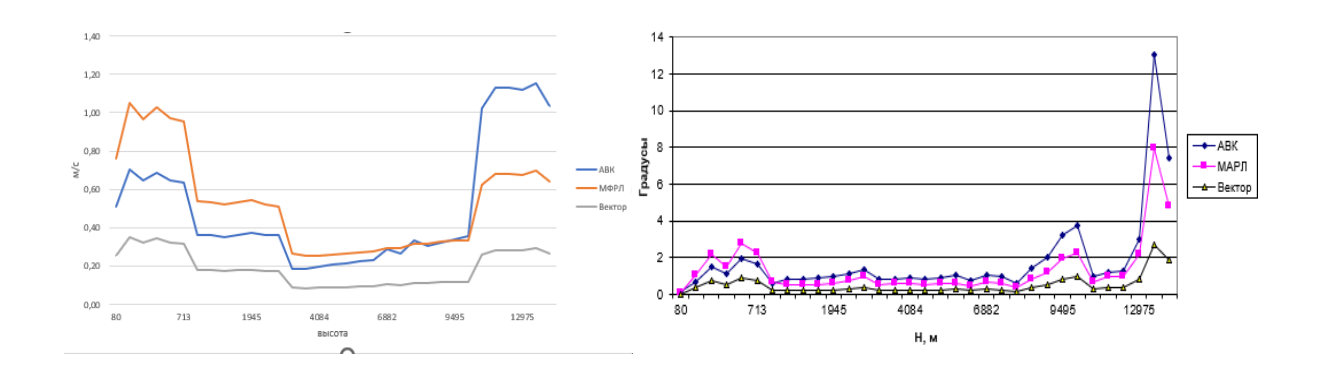

Рисунок 4.8 – Сравнение показаний СКО трёх радиолокационных станций для профиля q-30

Как можно увидеть из графиков более точных результат будет получен с помощью радиолокационной станции АВК, далее с небольшой

погрешностью мы получим данный со станции МАРЛ и наконец самые не точные данные будут сняты со станции Вектор. Для сравнения точности ветрового зондирования в зависимости от исходных данных приведем в качестве примера ещё 2 профиля (q-31 и q-32) (рис. 4.9).

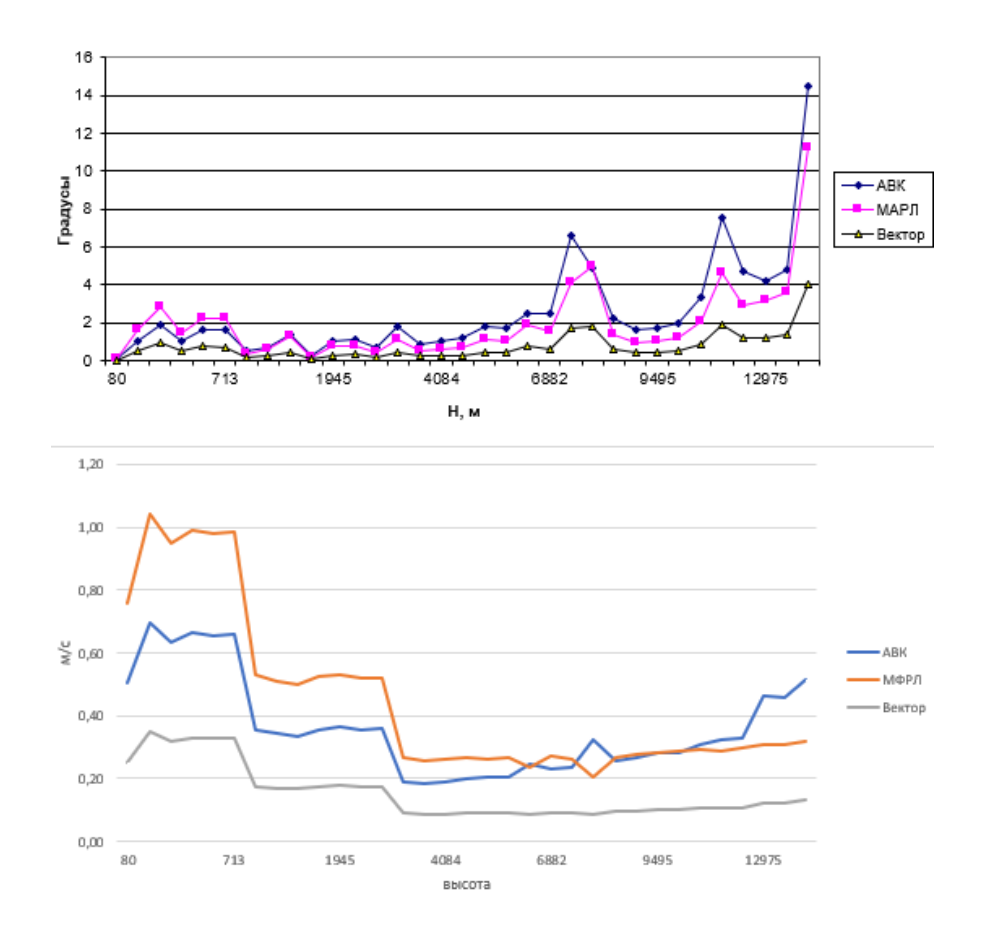

Рисунок 4.9 – Сравнение СКО трёх радиолокационных станций для профиля q-31

Данные СКО для профиля q-31 показали идентичный результат с данными для профиля q-30.

Данные для профиля q-32 представлены в таблице 4.4. Для профиля q-32 появились сложности с выведений СКО для направления ветра, так как данные направления переходят через 0 градусов. Программа расценивает эти показания, как выбросы, что приводит к неправильной интерпретации влияния погрешностей пеленгации на точность определения вертикального профиля направления ветра. Эти «неправильные» данные специально приведены в данной работе для иллюстрации необходимости предварительного анализа профиля направления ветра и его коррекции перед проведение исследования.

Таблица 4.4

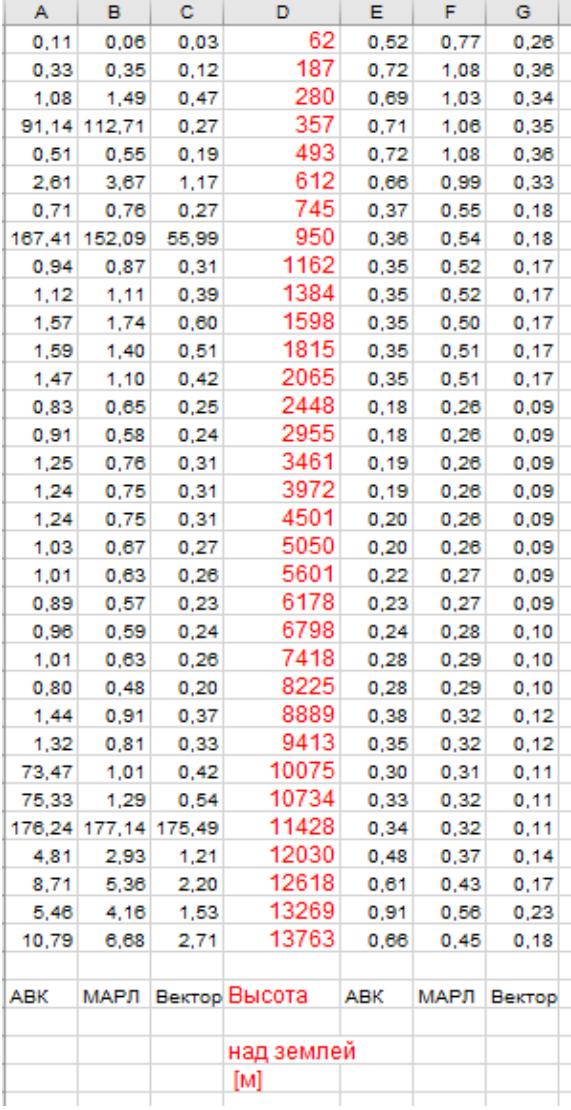

Показания СКО трёх радиолокационных станций для профиля q-32

.

Для сравнения точности показаний радиолокационных станций нам необходимо построить графики для СКО: отдельно для погрешности в угловых координатах, отдельно для погрешности в наклонной дальности и для случая, когда погрешность будет, и в угловых координатах, и в наклонной

#### дальности (рис. 4.10).

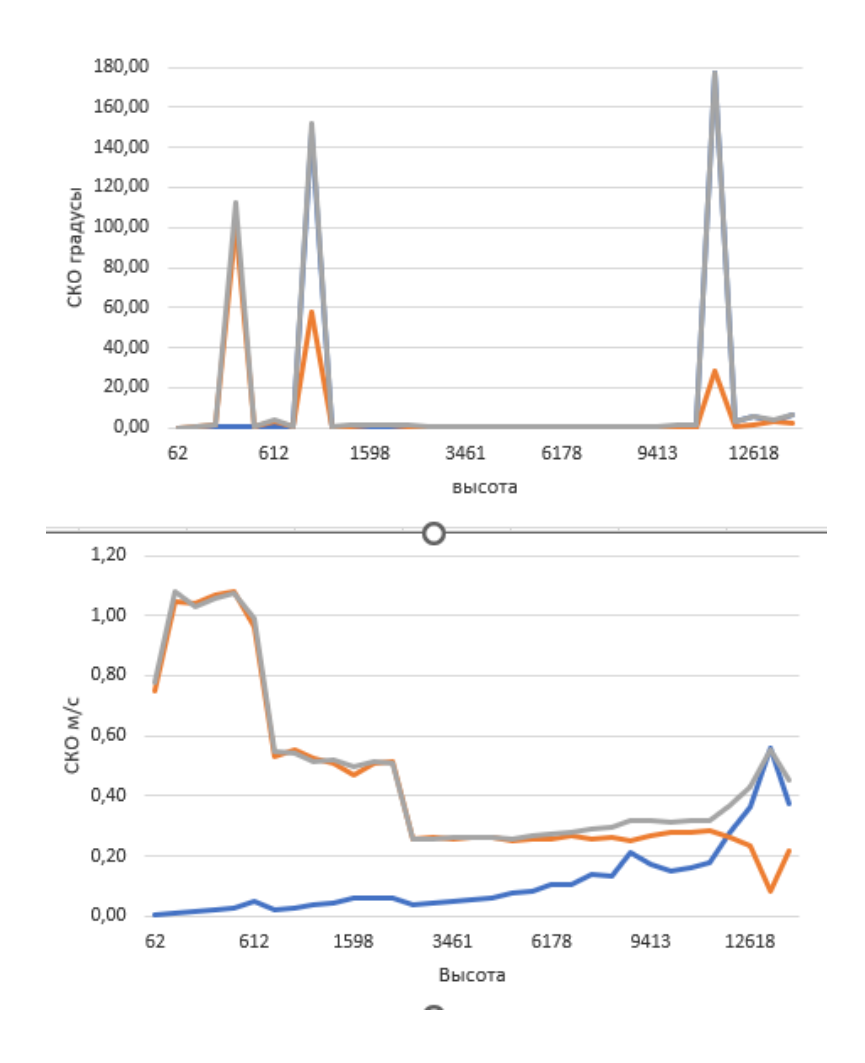

Рисунок 4.10 – СКО для радиолокационной станции МАРЛ для профиля q-32

На рисунке 4.10 представлены изменения направления и скорости ветра при трёх типов погрешностей. Синяя линия – изменения СКО параметров ветра при условии, что погрешность имеется только в значениях угловых координат, оранжевая линия показывает изменения СКО при условии, что погрешности имеются только в значениях наклонной дальности. Серая линия – изменения СКО параметров ветра при условии, что погрешность находится и в угловых координатах, и в наклонной дальности.

После использования программы график СКО направления ветра для профиля q-32 выглядит следующим образом (рис. 4.11).

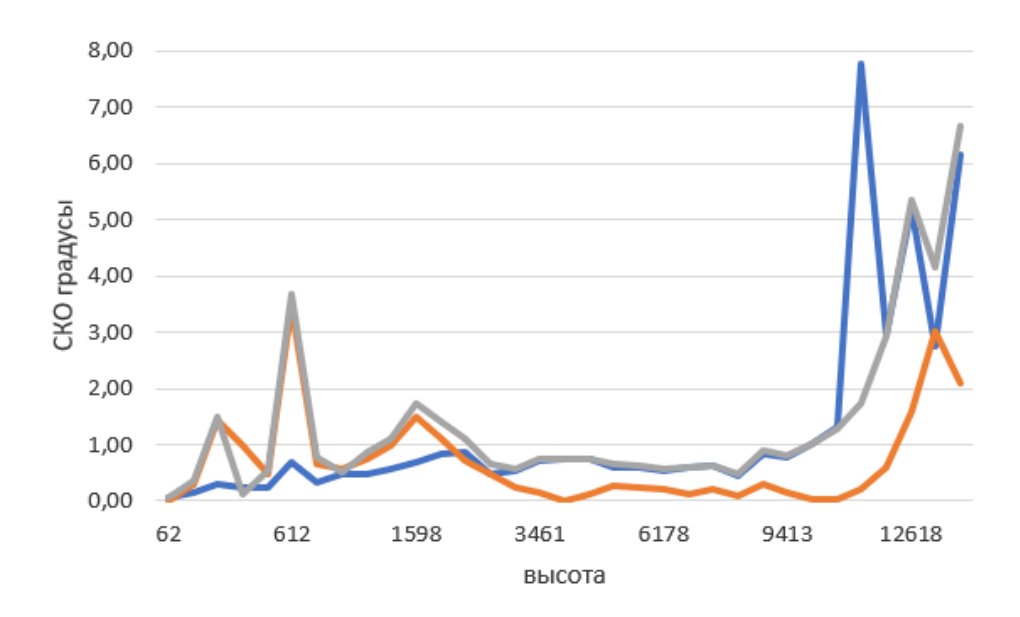

Рисунок 4.11 – СКО для радиолокационной станции МАРЛ, для профиля q-32, направления ветра

На рисунке 4.11 представлены изменения направления и скорости ветра при трёх типов погрешностей. Синяя линия – изменения СКО направления ветра при условии, что погрешность имеется только в значениях угловых координат, оранжевая линия показывает изменения СКО при условии, что погрешности имеются только в значениях наклонной дальности. Серая линия – изменения СКО направления ветра при условии, что погрешность находится и в угловых координатах, и в наклонной дальности. Проанализировав графики можно увидеть, что значения с погрешностями только в угловых координатах оказывают наибольшее влияние на результат полученных значений. Погрешности в наклонной дальности достаточно сильно влияют на значения зондирования атмосферы, однако после преодоления высоты 1620 метров, влияние погрешности сводится к минимуму. Если погрешности содержаться в значениях наклонной дальности, то результат будет содержать более неточный результат. Если у станции имеются ошибки и в угловых координатах, и в значениях наклонной дальности данной станцией лучше пренебречь, так как значения будут содержать достаточно большую ошибку.

Проверим эту теорию на профилях q-29 и q-30 (рис 4.12).

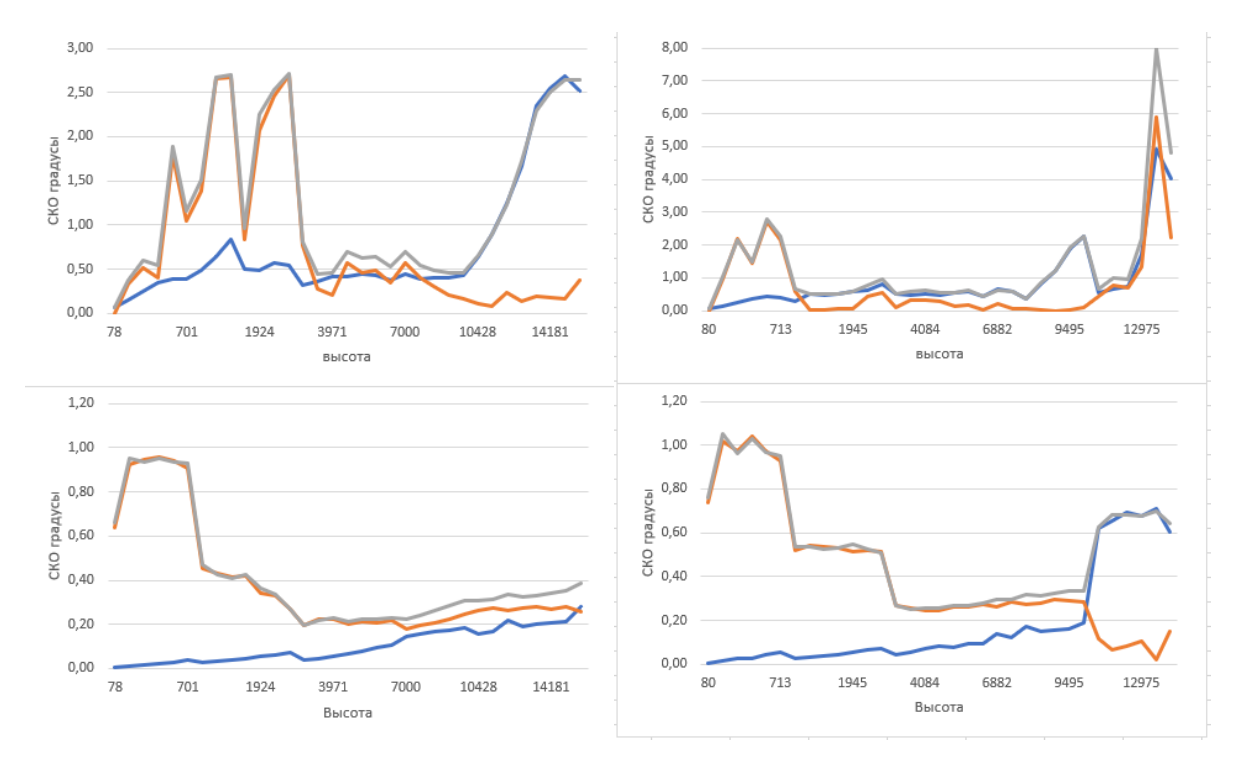

Рисунок 4.12 – Изменения СКО параметров ветра для профилей q-29 и q-30

Посмотрев на рисунок 4.12 можно увидеть, что влияние погрешностей на результаты зондирования, как в профиле q-29 так и в профиле q-30 имеют идентичные изменения. Следовательно можно сказать, погрешности в значениях угловых координат имеет наибольшее влияние на точность данных.

#### Заключение

В процессе исследования были изучены систематические погрешности трёх современных радиолокационных станций: АМК, МАРЛ и Вектор.

Результаты данной выпускной квалификационной работы включают в себя следующие этапы:

- теоретическая часть для более подробного ознакомления с различными методами зондирования атмосферы.
- формирование и анализирование архива радиолокационных данных, полученных с помощью радиозонда.
- теоретическая часть для ознакомления с методом Монте-Карло, который использовался в данной работе.
- анализ систематических погрешностей радиолокационных станций и их влияние на показание ветровых характеристик с помощью метода Монте-Карло.
- выявление радиолокационной станции, показания которой более точные и сравнение показаний радиозондирования между собой.

Проведенное исследование показало, что более точные результаты получен с помощью радиолокационной станции АВК, второй по точности является станция МАРЛ и наконец самые не точные данные сняты со станции Вектор.

Анализ влияния погрешностей пеленгационных данных показал, что именно погрешности в измерении угловых координат в основном определяют погрешности восстановления вертикальных профилей скорости и направления ветра. По этой причине в случае модернизации уже существующих или при создании новых аэрологических РЛС повышению точности измерения угловых координат необходимо уделить первостепенное значение.

Так же следует отметить, что использованный в данной работе подход к оценке влияния погрешностей косвенных измерений на точность восстановления метеорологических параметров носит универсальный характер и может быть использован при проведении аналогичных исследований.

Список использованной литературы

1. Ерёмина Н. С., Иванова Т. И. Сравнение различных способов измерения температуры.

Режим доступа:<https://scienceforum.ru/2022/article/2018030984>

2. Киселёв В. Н. Кузнецов А. Д. Методы и средства окружающей среды (атмосферы). Учебник. – Санкт-Петербург, РГГМУ, 2004 - 429с.

3 Горбатенко В. П., Слуцкий В. И., Бычкова Л. Н. Метеорологический локатор МРЛ-5: производство наблюдений. Диагноз и прогноз опасных явлений погоды. Учебное пособие – Томск, «ТМЛ-Пресс», 2007-120с.

4. Осипов Ю.Г., Саенко А.Г. Руководство к лабораторным работам «Система зондирования «Радиопеленгационный метеорологический комплекс (РПМК-1) – МРЗ-3а»». – СПб., изд. РГГМУ, 2012. – 52 с.

5. Жуков В.Ю., Кузнецов А.Д., Сероухова О.С. Интерпретация данных доплеровских метеорологических радиолокаторов. Учебное пособие. Санкт-Петербург, РГГМУ, 2016.- 118 с.

6. [www.roscosmos.ru](http://www.roscosmos.ru/)

7. К. Л. Восканян; Т. И. Иванова; А. Д. Кузнецов; О. С. Сероухова. Моделирование погрешностей пеленгации радиозонда методам Монте-Карло Доклад на конференции «Гидрометеорология и физика атмосферы: Современные достижения и тенденции развития» март 2023.

8. А. Д. Кузнецов Решение некоторых задач математической физики методом Монте-Карло

Режим доступа:<https://search.rsl.ru/ru/record/01005017959>